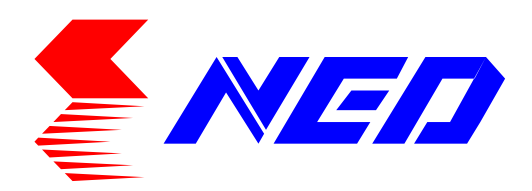

# 取扱説明書

# ベイヤー方式カラーラインスキャンカメラ 型式:RCDL2K20CL

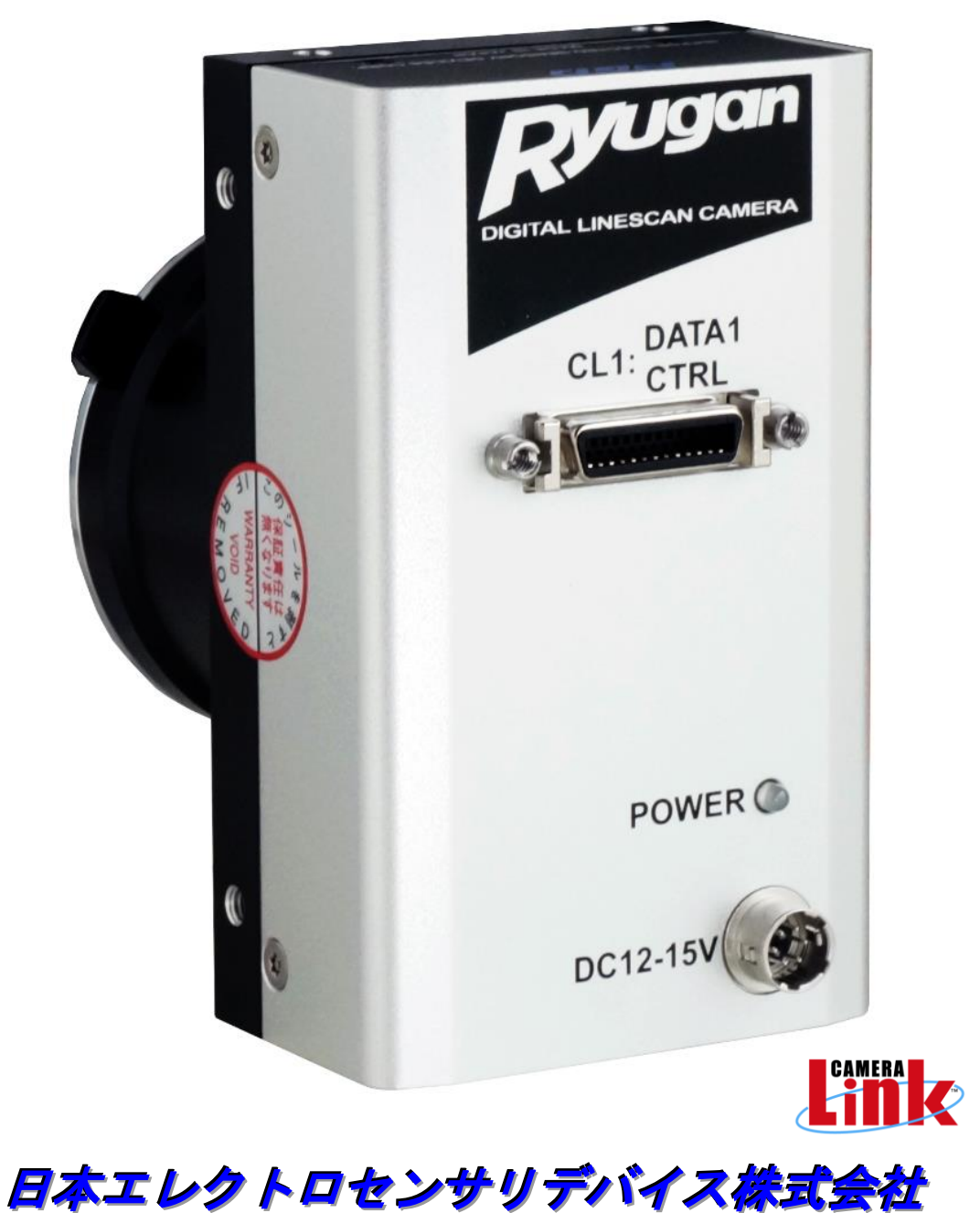

# はじめに

この度は、弊社の製品をご購入いただき、まことにありがとうございます。 今後とも弊社の製品を、末永くご愛顧いただきますようお願い申し上げます。

# 安全にお使いいただくために

本製品を安全にお使いいただくために、製品をお使いになる前には、必ず本書をお 読みください。お読みになったあとは、保証書と一緒に大切に保管し、必要なとき にお読みください。

◆ 本製品を取り扱う上で重要な項目については次のマークで警告の表示を行っ ております。

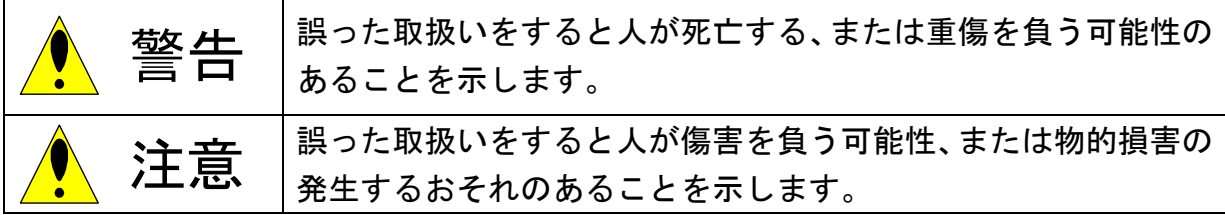

# 安全上のご注意

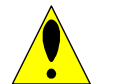

警告

- ◆ 分解や改造はしないでください。
- ◆ 濡れた手で、接続ケーブルのピンや金属部分にさわらないでください。
- ◆ 雨や水滴のかかる場所、有毒なガスや液体のある場所では使用しないでくださ い。
- ◆ 長期間、ご使用にならない場合は、安全のため接続ケーブルをカメラから外し てください。
- ◆ 高所での設置や点検等の作業をする場合は、機器や部品の落下防止策を十分に行 ってから実施してください。
- ◆ 煙が出たり、異臭や異音がする場合はすぐに供給電源を切って、ケーブルを製 品から外してください。
- ◆ 本機の異常により、重大な事故につながるシステムに使用しないでください。

# 使用上のご注意

注意

- ◆ 必ず使用温度範囲内でご使用ください。
- ◆ 必ず指定の電源電圧でご使用ください。
- ◆ 製品を落下させたり、強い衝撃や振動を与えないでください。
- ◆ 内部温度上昇をさける為、周囲に十分なスペースをとって設置してください。
- ◆ ほこりや粉塵の多い場所でのご使用の際は、必ず粉塵防護策をしてください。
- ◆ 通電状態でケーブルを抜き差しすると製品が損傷する事がありますので、ケー ブルを抜き差しする場合は、必ず供給電源を切ってください。
- ◆ ウインドウガラスの表面にゴミや汚れが付着すると、画像に黒キズとして表示 しますので、ゴミはエアブロー等で吹き飛ばし、汚れはエチルアルコールをつ けた綿棒等でガラス面にキズをつけないように拭き取ってください。
- ◆ 昼光色蛍光灯など赤外成分を含まない光源の使用を推奨しますが、ハロゲンラ ンプなどの光源を使用する場合は赤外線カットフィルタを併用ください。
- ◆ 可視光領域外の長波長の光を使用する場合、特性に影響がありますので、注意 下さい。
- ◆ 使用する光源の分光特性によって、有効画素範囲内において感度むらが生じる 場合があります。この場合、異なる分光特性の照明に変える事で感度むらを少 なく出来る場合が有ります。また、4.2.24 画素補正設定を使用することで、 この感度むらを完全になくすことができます。詳しくは 4.2.23 画素補正デー タ取込を参照ください。
- ◆ センサに過度の光量を与えると、過飽和状態となり特性に影響がありますので、 注意下さい。(本製品は、過飽和防止機能はありません。)
- ◆ センサに飽和を超える様な強い光を長い時間当て続けると色フィルタが退色 します。撮像時以外はなるべく光が当たらない様にするなどの処置を行ってく ださい。
- ◆ より安定した画像を取り込む場合は、電源投入後 10~20 分間エージングを行 った後に使用してください。
- ◆ モータなどのノイズ源と電源を共有することは避けてください。
- ◆ SG(シグナル・グランド)と FG(フレーム・グランド)はカメラ内で接続され ています。GND 電位差によるループが形成されないようシステム設計を行って ください。
- ◆ 内蔵メモリ(フラシュメモリ)内容を書き換え中にカメラ供給電源を切らない でください。
- ◆ トリガモードを出荷時設定より変更する場合は画像取り込みボード側より制 御入力(CC1)を供給した状態にて行ってください。

# 製品保証について

無償保証期間

4

- ◆ 商品の無償保証期間は「お買上げ後2年」となります。
- ◆ ただし、使用環境・使用条件・使用頻度や回数などにより、商品の寿命に影響 を及ぼす場合は、この保証期間が適用されない場合があります。

保証範囲

- ◆ 製品修理は弊社へのセンド・バック(製品返却)となります。現地修理は別途 料金が発生します。
- ◆ 無償保証期間中に弊社側の責任により故障を生じた場合は、その商品の故障部 分の交換または修理を弊社にて無償で行わせていただきます。返送送料は発送 元のご負担とします。ただし、次に該当する場合はこの保証の対象範囲から除 外させていただくものといたします。
- ◆ 代替品との交換又は修理を行った場合でも保証期間の起算日は、対象製品の当 初ご納入日とさせていただきます。

保証対象範囲からの除外

- ◆ 弊社はいかなる場合も以下に関して一切の責任を負わないものとします。火災、 地震、第三者による行為、その他の事故、使用者の故意または過失、誤用、そ の他異常な条件下での使用により生じた損害。
- ◆ 本装置の使用又は使用不能から生じる付随的な損害(事業利益の損失、事業の 中断等)。
- ◆ 本書で説明された以外の使い方により生じた損害。
- ◆ 接続機器との組合せによる誤動作などから生じた損害。
- ◆ お客様ご自身が修理・改造を行った場合に生じた損害。

故障診断

- ◆ 一次故障診断は、原則としてお客様との電話または、メールなどの連絡により 故障状況の把握にご協力をお願い致します。
- ◆ 但し、お客様の要請により弊社または弊社協力会社がこの業務を有償にて代行 致します。

機会損失などの補償責任の除外

◆ 無償保証期間内外を問わず、弊社商品の故障に起因するお客様あるいはお客様 の顧客殿での機会損失ならびに弊社商品以外への損傷、その他業務に対する補 償は弊社の保証外とさせていただきます。

NED

商品の使用上の注意

◆ 商品は一般工業向けの汎用製品として設計・製造を行っております。生命・財 産に多大な影響が予測される用途に関しましては、商品を設置または使用され る側で、二重、三重の安全装置を設置してください。

修理サービス内容

◆ ご購入品および納入品の価格には、技術者派遣などの修理サービス費用は含ま れておりません。ご要望により、別途ご相談させていただきます。

修理サービスの適用範囲

◆ 以上の内容は、日本国内での取引および使用を前提とするものです。日本以外 での取引および使用に関しては、弊社に別途ご相談してください。

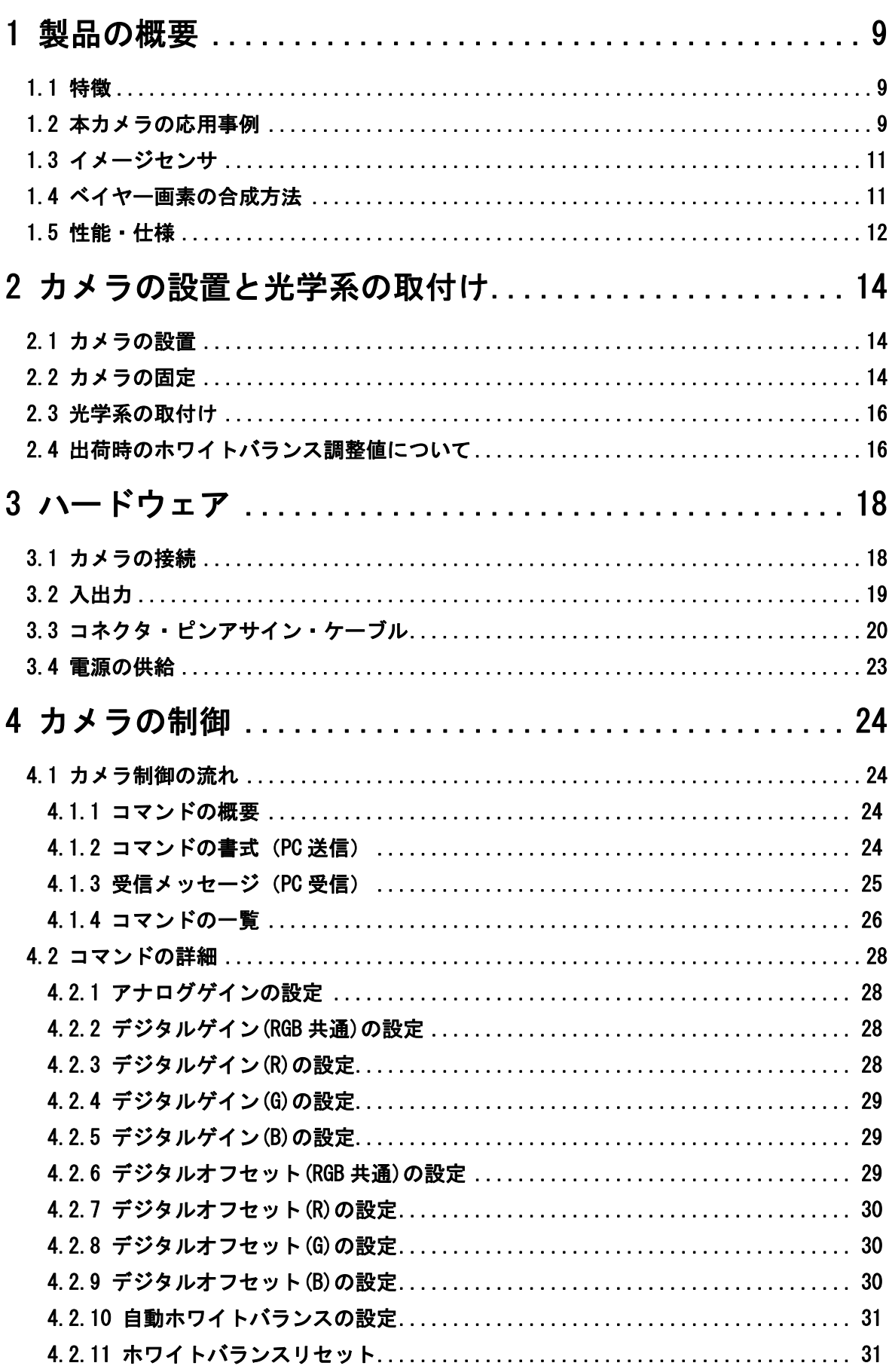

 $\overline{6}$ 

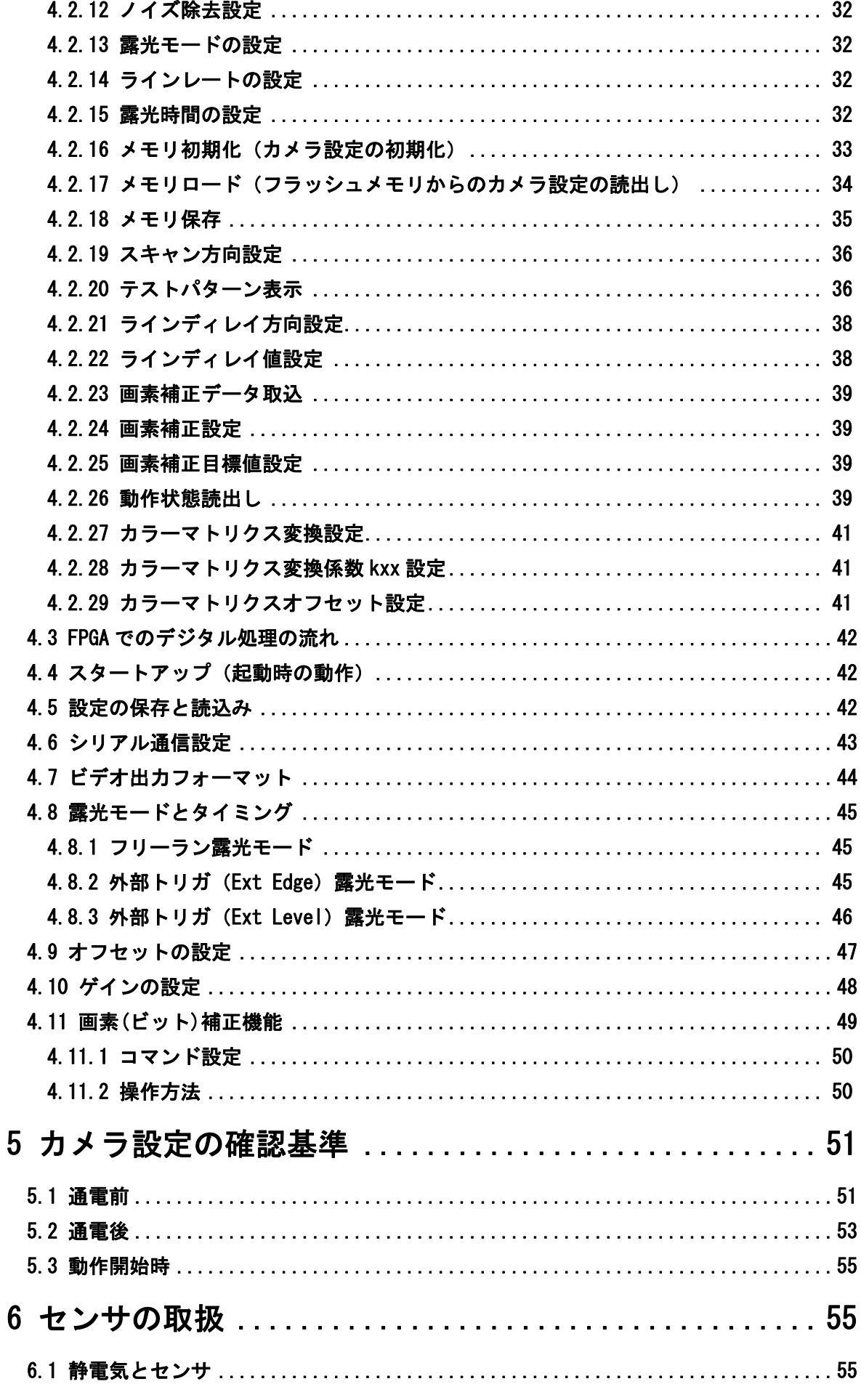

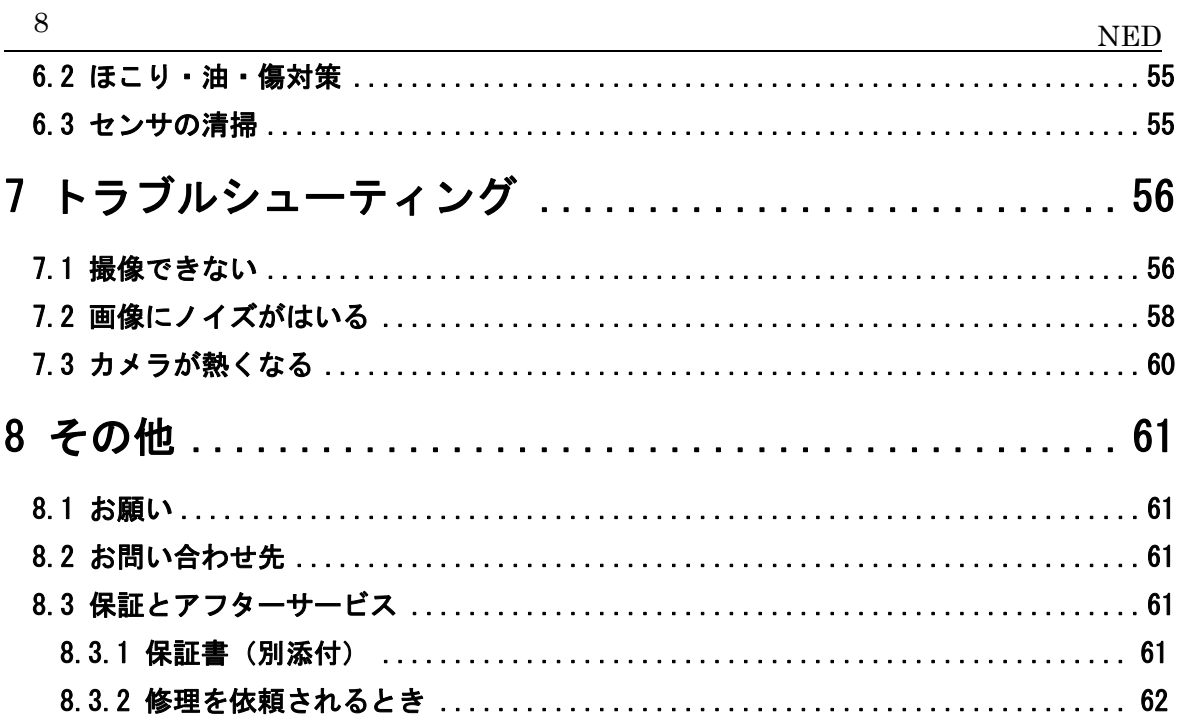

# <span id="page-8-0"></span>1 製品の概要

#### <span id="page-8-1"></span>1.1 特徴

- ⚫ 14μ相当 2048 画素のカラーラインスキャンカメラ
- 7 u 4096 画素 x 2 のベイヤー配列のカラーラインセンサー使用
- ⚫ 出力フォーマットは 2048 画素,R,G,B の 8bit,3TAP 出力
- カメラリンクベースコンフィグレーション
- **オンチップ AD 変換 (8bit)搭載**
- ゲイン・オフセット・外部ソフトで決定・変更が容易
- Camera Link 出力に準拠しており各種画像入力ボードへの接続が容易
- 操作電源は単一の 12~15V
- ビット間のばらつき・シェーディングの補正が可能
- カメラマウントは標準で F マウント

#### <span id="page-8-2"></span>1.2 本カメラの応用事例

- 透過基板検査・基板外観検査用
- FPD 関連の外観検査用
- ガラス・シート状対象物の外観検査用
- 基板外観検杳用
- 高速移動体の外観検査用
- ITS 関連応用

#### 外観検査装置の一例を下図に示します。

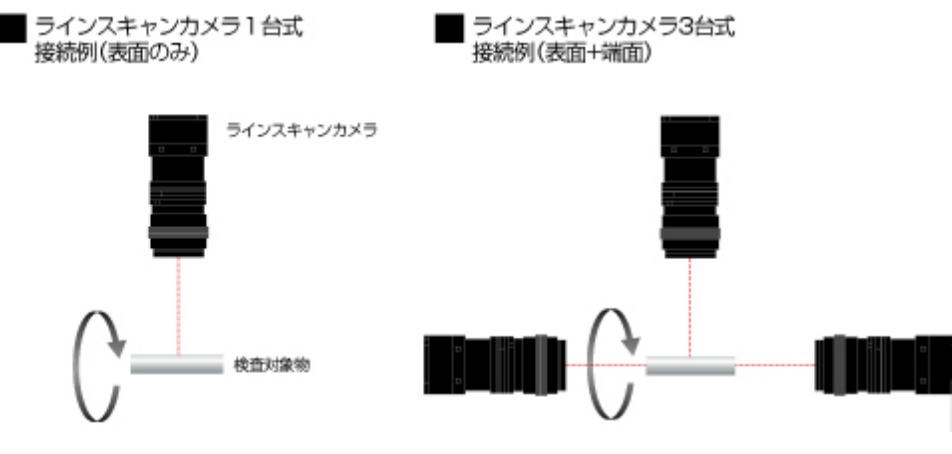

図 1-2-1 円筒状表面外観検査カメラ構成

#### 検査対象物(例)

円筒・円錐形状の金属部品(表面及び端面)

・自動車部品 ・建築補強部品 ・各種ピン部品

#### 代表的な検出項目

・キズ ・ダコンキズ ・すりキズ ・端面欠け ・外形寸法 装置仕様

1.ラインスキャンカメラ 4096 画素

2.コントローラー(PC システム 専用ソフト)

プリント基板の外観検査装置の一例を下図に示します。

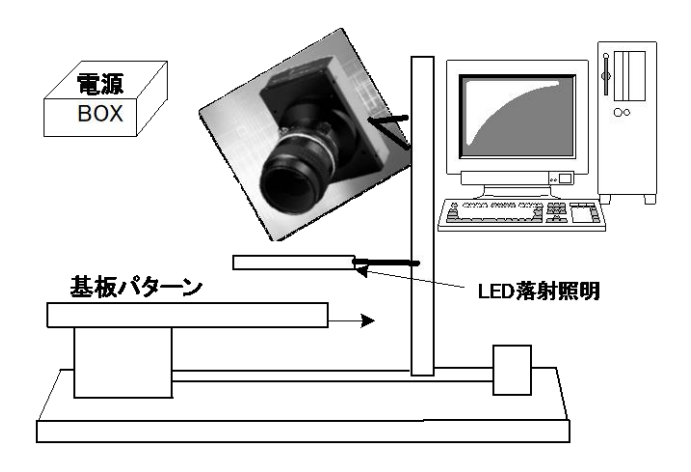

図 1-2-2 プリント基板の外観検査装置

#### 対象物仕様

COB 基板、BGA 基板、MCM 基板

#### 性 能

1.最大基板サイズ 100mm×200mm 2. 分解能  $10 \mu$ m 3.検査タクト 30 秒以下

#### 装置仕様

1.カメラ ラインスキャンカメラ 2.コントローラー パソコンシステム 専用ソフト 3.装置寸法 長さ 930mm、奥行き 500mm、高さ 500mm

#### 適用分野

フィルム基板のパターン検査

<span id="page-10-0"></span>1.3 イメージセンサ

このカメラは最大データレート 45MHz の CMOS センサを採用し、高感度かつ高 品位な画像を取得できます。

画素サイズは 14μmx7μm 相当 で、2048 画素の RGB データを、45MHz-3Tap で 出力します。

このカメラは 4096 画素のベイヤー配列デュアルラインカラーCMOS センサを採 用し、高感度かつ高品位な画像を取得できます。

センサーの画素サイズは 7μmx7μm で、下記の様なライン補正により 7μ m4096 画素の RGB データを合成しています。この時 0.1 ライン単位の補正を縦方 向の画素保管により行います。その後、横方向にビニングして14μm×7μmの2048 画素 RGB データを出力します。

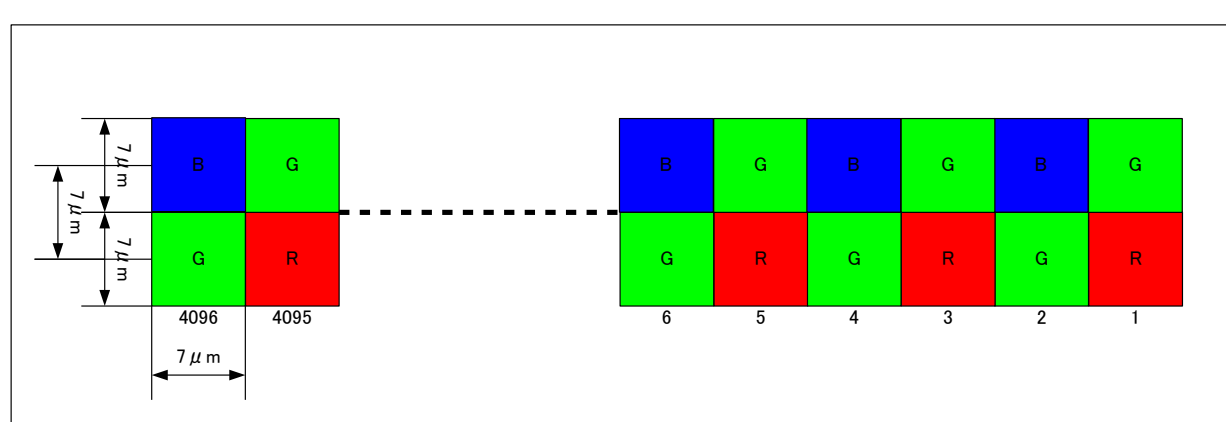

・ センサーは 4096 画素のデュアルラインで、ベイヤー配列のカラーフィルターが 載っています。

## 1.4 ベイヤー画素の合成方法

<span id="page-10-1"></span>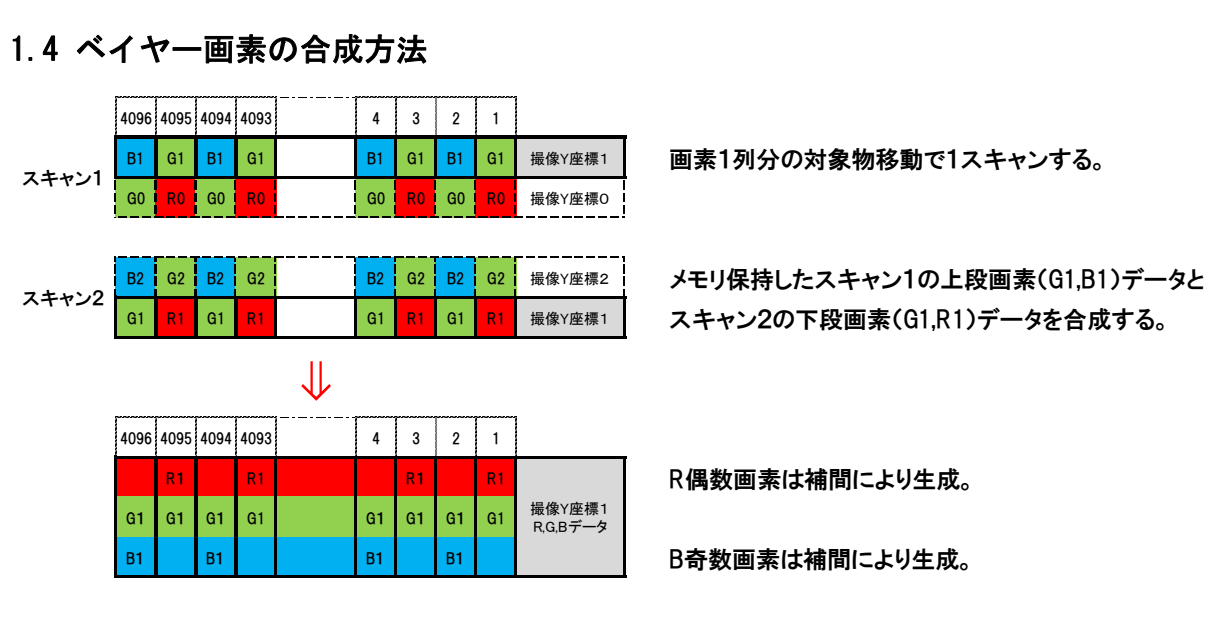

#### <span id="page-11-0"></span>1.5 性能・仕様

カメラの性能を表 1-4-1 に示します。特に断りがない場合は、カメラを最短ス キャンレートで動作させた場合のデータを示しています。

#### 表 1-4-1 性能仕様表

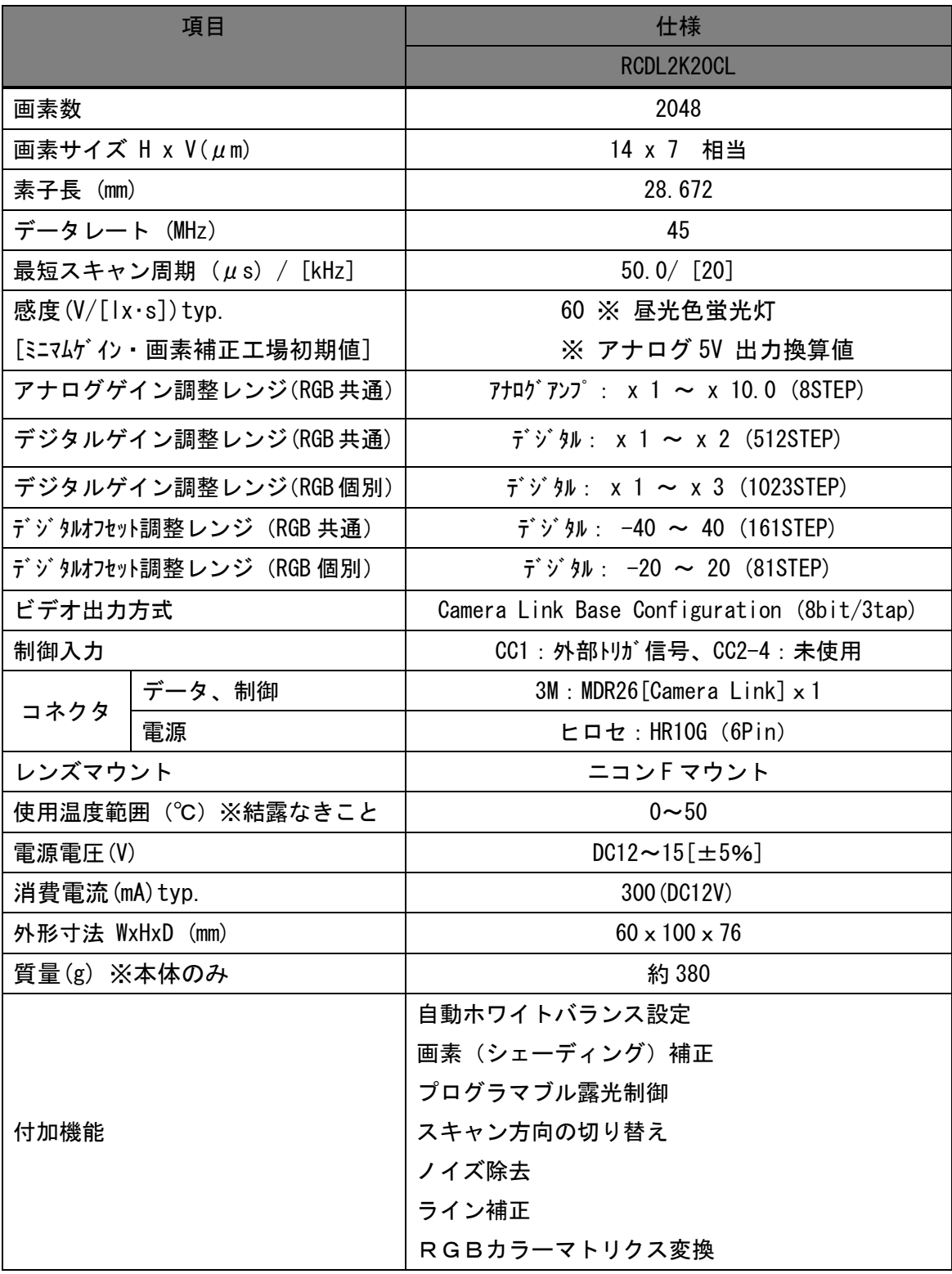

注 1) DN:デジ 9ル値 (8bit:0-255) を表します。

注 2) 測定は常温、昼光色蛍光灯で行ったものです。

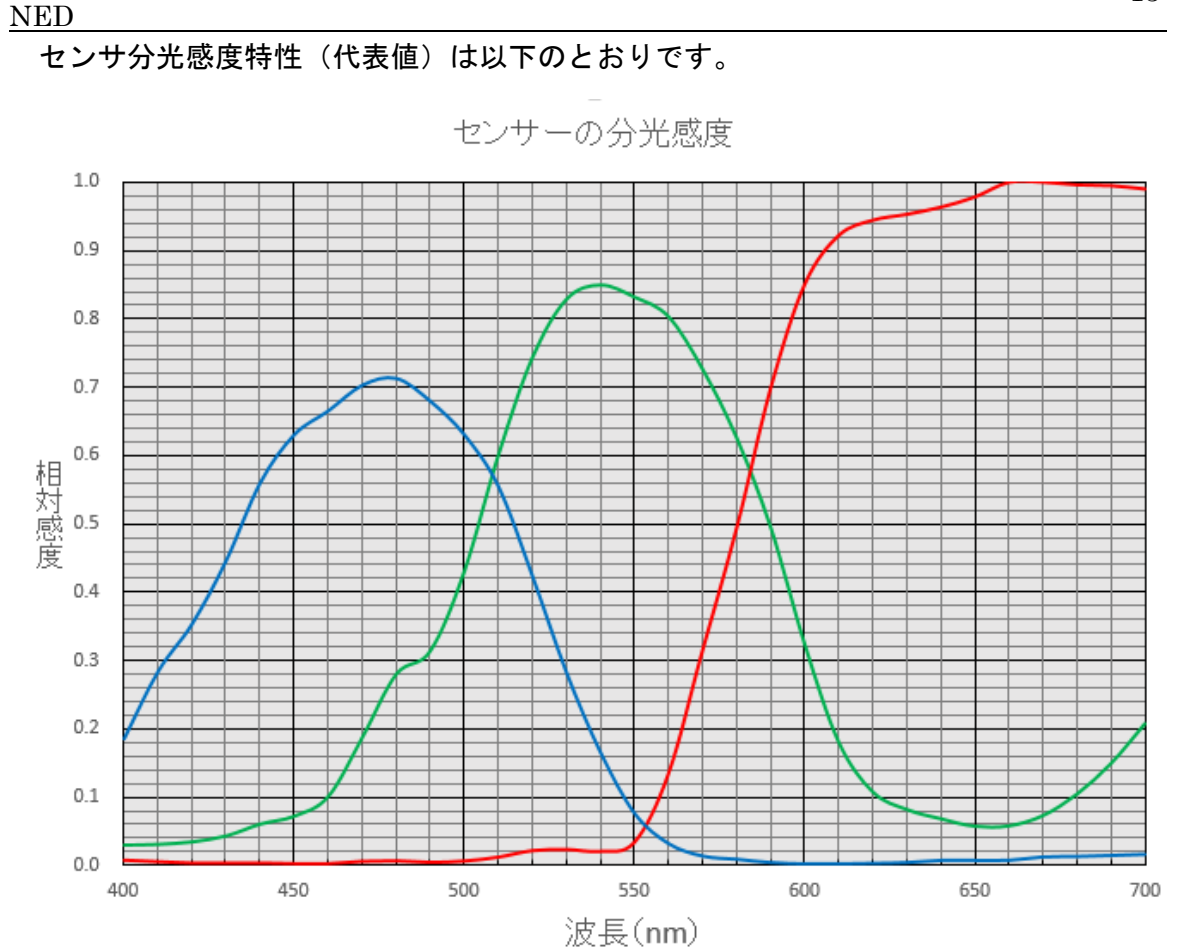

図 1-4-1 カメラ分光感度特性

# <span id="page-13-0"></span>2 カメラの設置と光学系の取付け

#### <span id="page-13-1"></span>2.1 カメラの設置

カメラの設置はフロントパネルの M4 ねじ穴か、三脚ねじを使用してください。 また、オプションの専用付属品のベースホルダを使っていただくことも可能で す。

- <span id="page-13-2"></span>2.2 カメラの固定
- フロントパネル M4 取付ねじ穴 (前面 4 ヶ所、側面 8 ヶ所) にて固定する事が できます。
- フロントパネル 1/4"-20UNC 取付ねじ穴 (三脚ねじ、側面 1 ヶ所) にて固定す る事ができます。
- **◆ フロントパネル M4 取付ねじ穴 (前面 4 ヶ所、側面 8 ヶ所) で固定される場合** は、カメラ本体に入り込むねじ部の長さを、前面の場合 8mm 以下、側面の場合 6 ㎜以下としてください。
- ◆ X、Y 軸方向や仰角等の調整機構はありません。必要に応じて調整機構をご用意 ください。

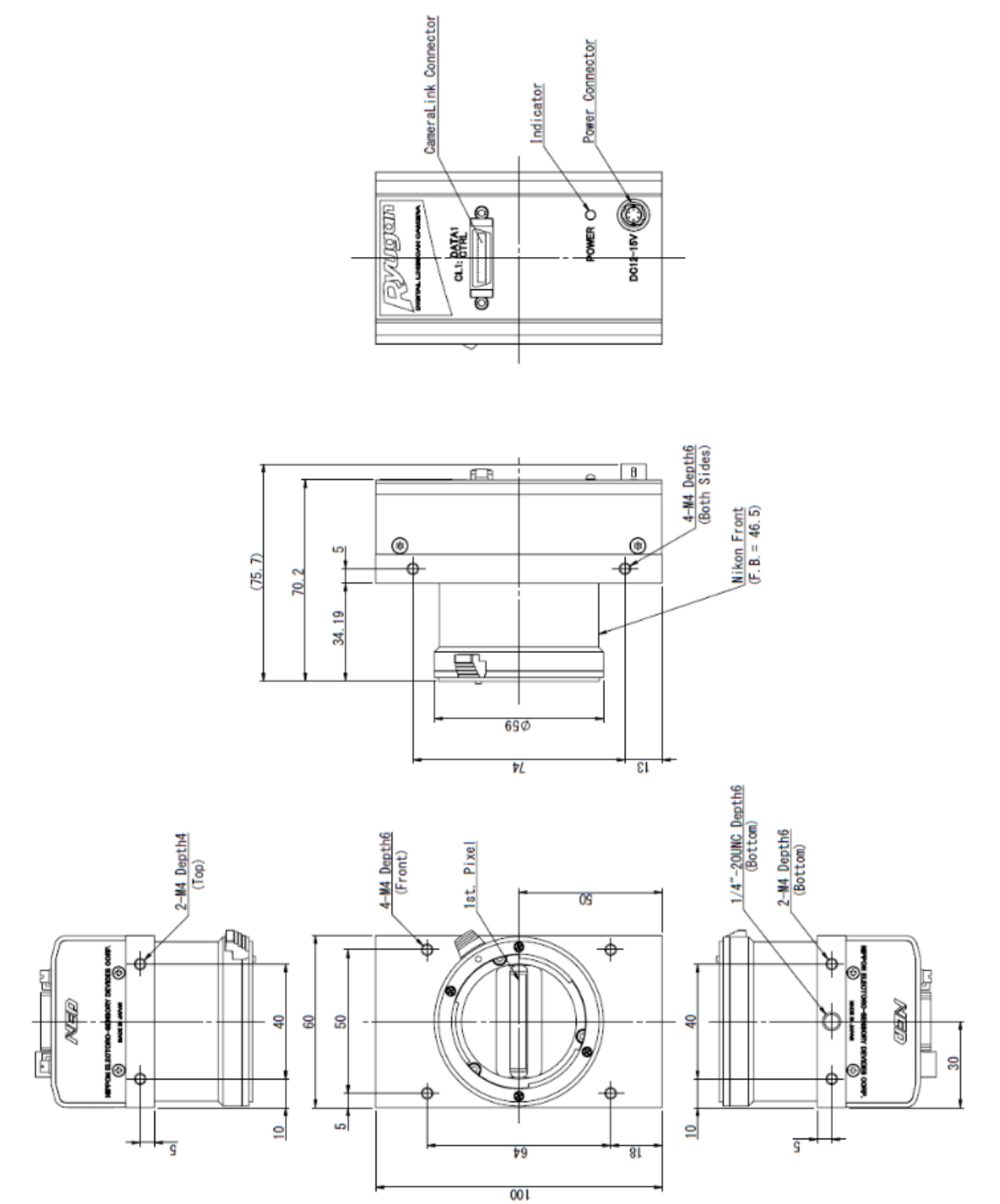

図 2-2-1 外形寸法図

#### <span id="page-15-0"></span>2.3 光学系の取付け

16

本カメラには、ニコンFマウントを用意しております。

お客様の望まれる画像を撮るのに必要な光源の光量・波長などは、用途によっ て異なります。これらを決める要因は、撮影される対象物の物性・速さ・分光 特性、露光時間、光源の特性、取り込みシステムの仕様などを含みます。

適切な画像を得るために重要なのは露光量(露光時間×光量)です。お客様が どの要素を重視するか十分ご検討の上、露光時間と光量を決めてください。

各種光源の特徴を記しますので、光源を選定する場合の参考にしてください。

- LED 他の光源と比較すると安価で、均一な分布を持ち、長寿命です。しか しながら光量が低いため、高感度なカメラが必要となります。
- ⚫ ハロゲン光源 赤外光は強いですが、青の光量は少ない特性を持ちます。
- ⚫ ファイバー光源 ハロゲン光源と同じく、青が弱い特性を持ちます。
- ⚫ メタルハライド光源は非常に明るくできますが寿命が短いのが欠点です。 一般に光量が小さいほど光源の寿命は長くなります。

CMOS イメージセンサは、赤外光に高い感度を有しています。赤外光による画像 の劣化が問題となる場合は、昼光色蛍光灯など赤外成分を含まない光源の使用 を推奨しますが、ハロゲンランプなどの光源を使用する場合は赤外カットフィ ルタを併用してください。

#### <span id="page-15-1"></span>2.4 出荷時のホワイトバランス調整値について

本カメラは、画素補正値を取得する際、光源として昼光色蛍光灯 NEC FL20SD を使用しています。光源やレンズが異なると、ホワイトバランスが崩れる、波 形に山谷ができるなどの画像になることがあります。これは光源、あるいは使 用レンズの影響を受けているためで、故障ではありません。このような場合は、 その光学条件(光源、レンズ)で自動ホワイトバランスもしくは画素補正を実 行してください。

参照項目

- 4.1.4 コマンドの一覧
- 4.2.10 自動ホワイトバランスの設定
- 4.2.23 画素補正データ取込
- 4.2.24 画素補正設定
- 4.11 画素(ビット)補正機能
- 4.11.1 コマンド設定
- 4.11.2 操作方法

```
(例)
```
本カメラで昼光色 NEC FL20SD 光源を使用した波形。Factory White モード。 ホワイトバランスのとれたフラットな波形。

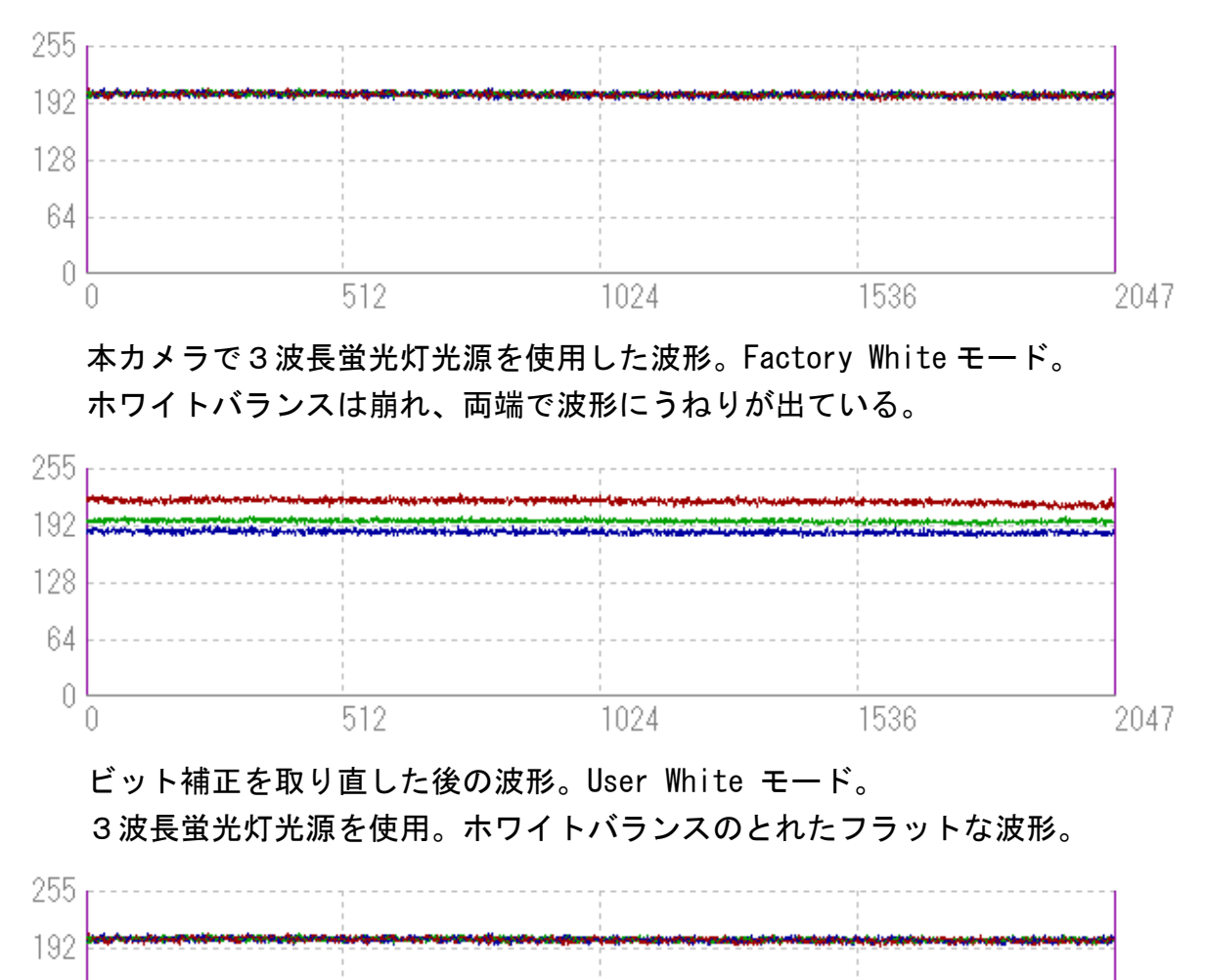

1024

512

128

64

 $\mathbb O$  $\theta$ 

2047

1536

# <span id="page-17-0"></span>3 ハードウェア

#### <span id="page-17-1"></span>3.1 カメラの接続

カメラを使用するためには、以下の手順が必要です。

(1)Camera Link 対応ケーブルでカメラとフレームグラバボード(画像取込ボー ド)をつないでください。

- ◆ カメラとフレームグラバボードの接続は、Camera Link 対応ケーブルを 1 本使 用します。
- ◆ 方向性を持った Camera Link 対応ケーブルを使用する場合は、 「カメラ側」という表示のあるコネクタをカメラに接続してください (2)電源に接続してください。

カメラとカメラ用電源の接続は、電源ケーブルを使用します。電源ケーブルのプラ グ側をカメラに接続し、未処理側をカメラ用電源に接続してください。これ以外に、 パソコン、フレームグラバ-ボード、撮像用レンズ、レンズマウント、光源、エン コーダ等が必要となります。目的に適したものを選択し、適切に設定してください。

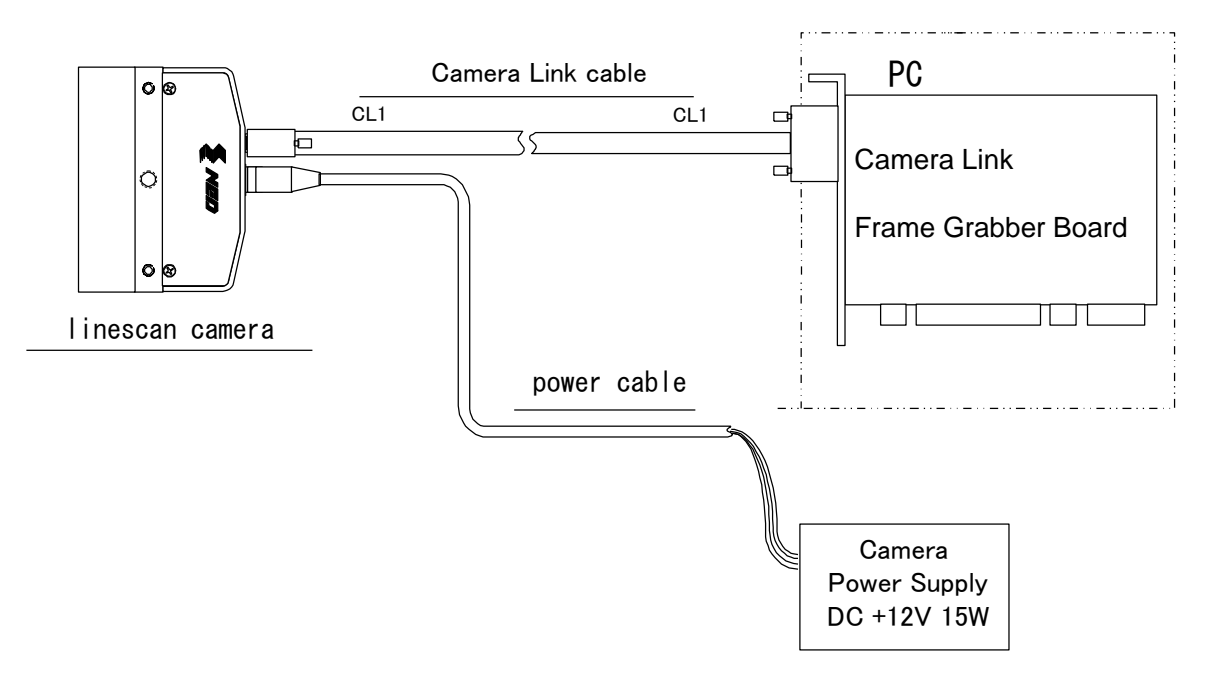

図 3-1-1 カメラとフレームグラバボードと電源の接続図

◆ Camera Link の Base Configuration 対応ボードのコネクタはメーカーによっ ては2つある場合があります。仕様を確認のうえ接続してください。

<Camera Link ケーブルを選択する時の注意>

Camera Link ケーブルの規格では、最大ケーブル長は 10mとなっていますが、 Camera Link でデータを伝送できる最大ケーブル長はケーブルの性能及びクロック スピードで変わりますので、実際のアプリケーション(カメラ・ケーブル・フレー ムグラバーボード)に依存します。10mの伝送距離は、遅いクロックスピードでは 可能ですが、速いクロックスピードでは、実現可能な最大伝送距離は 10mより短 くなります。代表的なケーブル(3M 社:14B26-SZLB-xxx-0LC)とフレームグラバ ーボード(Matrox 社: Solios)の例を Camera Link ケーブルの規格 2007. Version1.2 から算出した数値を参考として示します。上記の事より、お客様ご自身が構想され ているアプリケーションに合わせて、適切な Camera Link ケーブルを選定してくだ さい。また事前に接続確認を行われる事を推奨いたします。

表 3-1-1 最大ケーブル長の算出値

| Solios の型式         | クロックスピード (MHz) | 最大ケーブル長 (m) |
|--------------------|----------------|-------------|
| SOL 6M CL E*       | 40             | 9.8         |
| $(20 \sim 66$ MHz) | 66             | 8.0         |
| SOL 6M FC E*       | 75             | 7.6         |
| $(20 \sim 85$ MHz) | 85             | 5.8         |

## <span id="page-18-0"></span>3.2 入出力

コネクタの配置は以下の通りです。

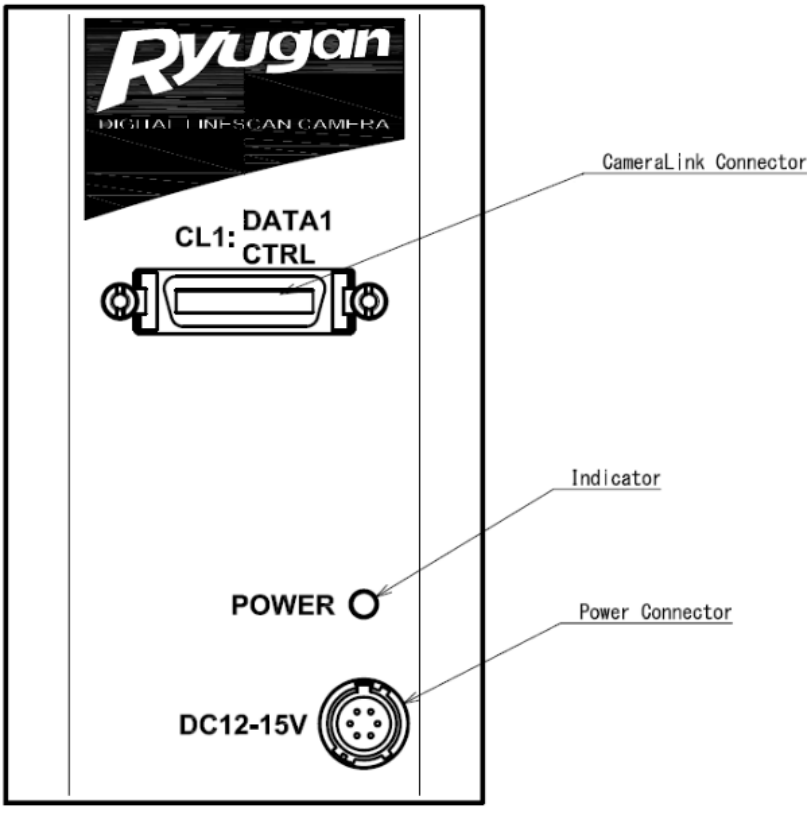

図 3-2-1 コネクタの配置 (Camera Link コネクタ、電源、インディケータ)

# <span id="page-19-0"></span>3.3 コネクタ・ピンアサイン・ケーブル

Camera Link インターフェース規格の Base Configuration を採用しており、 その構成は以下の通りです。

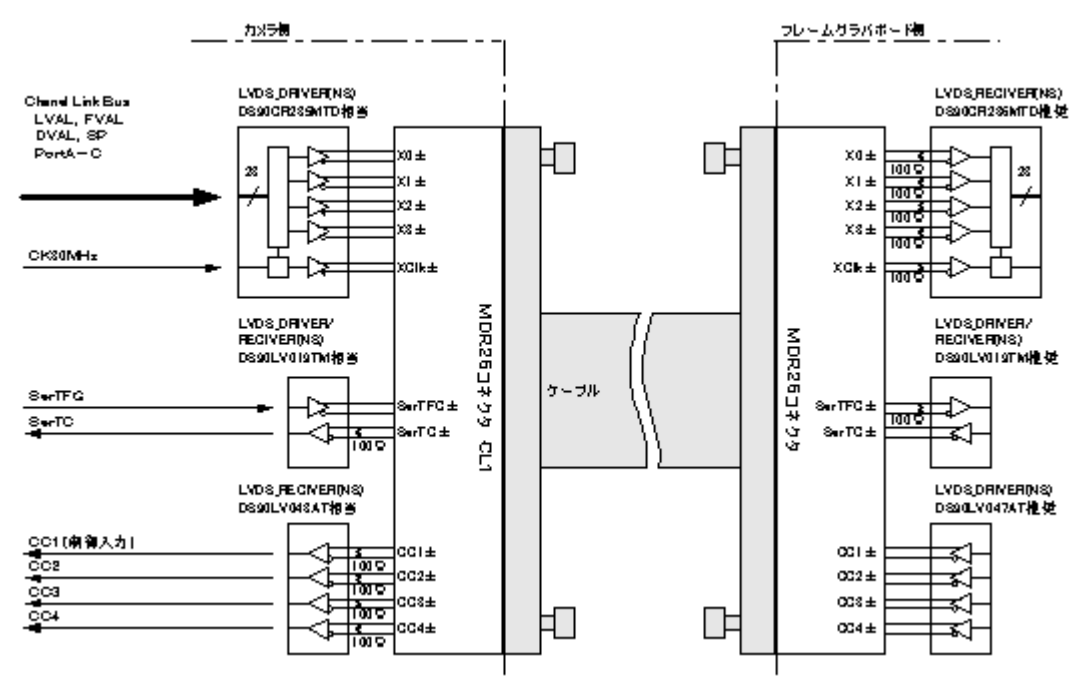

図 3-3-1 Camera Link のインターフェースの構成図

- ◆ LVDS、Channel Link のレシーバ(RECEIVER)側は必ず 100Ω終端を行ってくだ さい。
- ◆ LVDS のドライバ(DRIVER)側は未使用でもオープンにせず、必ずHかLに論理 を固定してください。

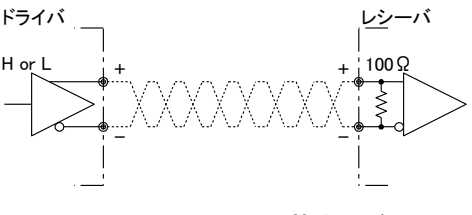

#### 図 3-3-2 LVDS の基本回路

このカメラは Camera Link の制御信号、データ信号及びシリアル通信用に 26 ピン MDR コネクタを使用し、電源用に 4 ピンのヒロセのコネクタを使用してい ます。

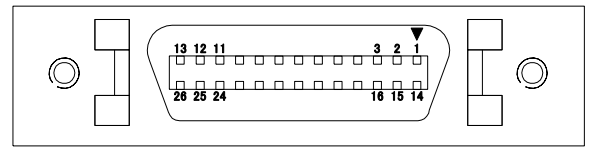

図 3-3-3 Camera Link コネクタ

- ハーフピッチ(ミニチュアデルタリボン)形状
- ロッキングスクリュー(インチねじ#4-40)ロック方式

| <b>No</b>      | <b>NAME</b>  | No | <b>NAME</b>  | I/0 |
|----------------|--------------|----|--------------|-----|
| 1              | Inner Shield | 14 | Inner Shield |     |
| $\overline{2}$ | $X0-$        | 15 | $X0+$        | 0ut |
| 3              | $X1-$        | 16 | $X1+$        | 0ut |
| 4              | $X2-$        | 17 | $X2+$        | 0ut |
| 5              | $Xc1k-$      | 18 | Xclk+        | 0ut |
| 6              | $X3-$        | 19 | $X3+$        | 0ut |
| 7              | SerTC+       | 20 | SerTC-       | In  |
| 8              | SerTFG-      | 21 | SerTFG+      | 0ut |
| 9              | $CC1-$       | 22 | $CC1+$       | In  |
| 10             | $CC2+$       | 23 | $CC2-$       | In  |
| 11             | $CC3-$       | 24 | $CC3+$       | In  |
| 12             | $CC4+$       | 25 | $CC4-$       | In  |
| 13             | Inner Shield | 26 | Inner Shield |     |

表 3-3-1 Camera Link コネクタ (26 ピン MDR コネクタ) ピンアサイン

CL1(Base Configuration)

● 各信号の説明

Inner Shield: シールド線 (GND) X0+,X0-・・・X3+,X3-:データ出力(Channel Link) Xclk+, Xclk-: 上記データ出力同期用クロック出力 (Channel Link) Y0+, Y0-··· Y3+, Y3-: データ出力 (Channel Link) Yclk+, Yclk-: 上記データ出力同期用クロック出力 (Channel Link) Z0+, Z0-···Z3+, Z3-: データ出力 (Channel Link) Zclk+, Zclk-: 上記データ出力同期用クロック出力 (Channel Link) SerTC+, SerTC-: シリアルデータ入力 (LVDS) SerTFG+, SerTFG-: シリアルデータ出力 (LVDS) CC1+,CC1-:外部同期トリガ信号入力(LVDS)※外部トリガを使用する場合 CC2+,CC2-:未使用(LVDS) CC3+,CC3-:未使用(LVDS) CC4+,CC4-:未使用(LVDS) ● Camera Link 対応適合ケーブル

- 3M 製:14B26-SZLB-xxx-0LC 相当品
- ◆ 通電中にコネクタが外れないようにケーブルのロッキングスクリューで必ず 固定してください。
- ◆ 通電中に決してコネクタの抜差しをしないでください。

このカメラは電源供給用に 6 ピン丸型プッシュプルロックコネクタを使用して います。適合ケーブル(適合プラグ)は、DGPSH-10(ヒロセ:HR10A-7P-6S 付)

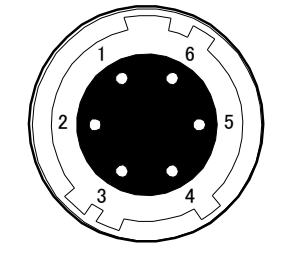

#### 図 3-3-4 カメラ側電源コネクタ(ヒロセ:HR10G-7R-6PB)

#### 表 3-3-2 電源コネクタのピンアサイン

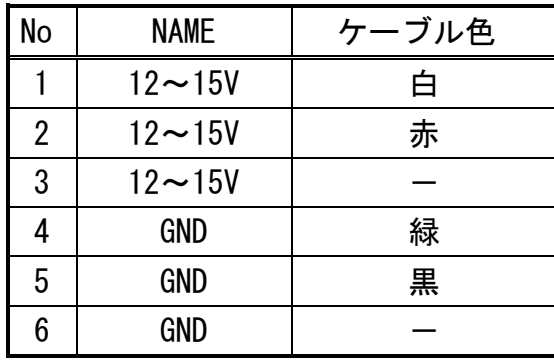

Notes:

1)表中のケーブル色は適合ケーブル DGPSH-10 を示す。3.4 電源の供給

#### <span id="page-22-0"></span>3.4 電源の供給

このカメラには単一直流電圧(DC+12~+15V)の供給が必要です。 DC+12~+15V 電源を供給するとインディケータ(LED)が赤点灯し、約 10 秒後に緑点 灯に変わり、動作状態になります。

適合ケーブル (適合プラグ)

DGPSH-10 (ヒロセ: HR10A-7P-6S 付)

電源電圧

 $DC+12 \sim +15V$  ( $\pm 5\%)$ 

消費電流(定格)

DC+12V:300mA

#### Notes:

1)電源の容量は突入電流等も考慮に入れ少し余裕のある物を選定する事をおすすめ致し ます。(5W 以上推奨)

2)通電中にコネクタが外れないようにケーブルのプラグをロックするまでしっかりと差 し込んでください。

3)雷の発生が多い地域で本製品を使用する場合、カメラに供給する電源ラインに雷サージ 対策を行ってください。

4)誤動作や故障の原因となるため、カメラの電源や接地は大きな電磁波を発生する機器 (例:インバータ制御モーター)と共用しないでください。

また、その機器とカメラとは離し信号ケーブルや電源ケーブルが隣り合わないようにし てください。

5)電源を供給しても点灯しない場合は、すぐに電源をお切りのうえ、配線および供給電源 の電圧、容量等に問題がないかご確認ください。

6)電源ケーブルのシールド処理は電源側の GND に接続することを推奨致します。

# <span id="page-23-0"></span>4 カメラの制御

カメラの機能はシリアル通信を通じたコマンドで制御できます。そのためには コマンドを直接シリアル通信で送り出す方法と、NCamCtrl(カメラ制御ソフト) を使用する方法があります。

カメラの設定は一度行えば、シリアル通信を用いなくともカメラは適切に動作 します。

#### <span id="page-23-1"></span>4.1 カメラ制御の流れ

#### <span id="page-23-2"></span>4.1.1 コマンドの概要

- コマンドは ASCII コードの簡単な組合せで構成されています。
- PC からカメラへ制御コマンドを送信することにより通信が開始します。
- ⚫ カメラは、受信制御コマンドを解析し、受信制御コマンドに従った制御を 実行します。
- ⚫ カメラから PC へ受信制御コマンド解析結果を返信して、通信が終了します。
- ▶ 1つの通信が終了してから次の通信を開始してください。(1つのコマンド で1つの通信となります。)

#### <span id="page-23-3"></span>4.1.2 コマンドの書式(PC 送信)

- 書式 1  $\Box$  CMD CR
- 書式 2 CMD□VAL CR
- CMD : 制御文字 (表 4-1-4-1 コマンドー覧表参照)
- CR :区切り文字(0x0D)
- □ :スペース(0x20) 又は カンマ(0x2C)
- VAL :設定値

#### <例>

 $\sqrt{gax} = 0$  CR

#### <span id="page-24-0"></span>4.1.3 受信メッセージ(PC 受信)

- 書式 1 >R CR >[SB] CR EOT
- 書式 2 (CMD が sta の場合) >OK CR >[MEM] CR >sta CR EOT
- $>$  : 結果開始文字  $(0x3E)$
- R : カメラ受信コマンド解析結果
- [SB] :カメラ受信コマンドセンドバック
- [MEM]:メモリデータ読み出し値
- CR :区切り文字(0x0D)
- EOT :送信コマンド全文終了文字(0x04)

#### <例>

>OK CR >gax 0 CR EOT

#### 表 4-1-3-1 カメラ受信コマンド解析結果一覧表

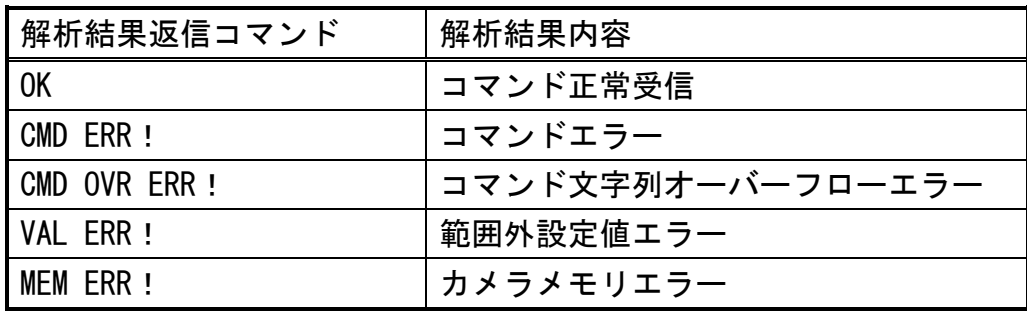

# <span id="page-25-0"></span>4.1.4 コマンドの一覧

このカメラで使用するコマンドは表 4-1-4-1 の通りです。

表 4-1-4-1 コマンド一覧表

| 制御項目               | CMD    | VAL                | 制御内容                                                                             | 初期値         |
|--------------------|--------|--------------------|----------------------------------------------------------------------------------|-------------|
| アナログ・ゲイン RGB 共通    | gax    | $0$ to $7$         | x1.00x10.0(8step)                                                                | $\mathbf 0$ |
| げジタル・ゲイン RGB 共通    | gdx    | 0 to 511           | $x1x2 \quad x(1+0.001957xVAL)$                                                   | $\mathbf 0$ |
| <b>デジタル・ゲインR</b>   | gdxr   | 0 to 1022          | $x1x3 \quad x(1+0.001957xVAL)$                                                   | 0           |
| デジ タル・ゲ イン G       | gdxg   | 0 to 1022          | $x1x3 x(1+0.001957xVAL)$                                                         | $\mathbf 0$ |
| デジタル・ゲインB          | gdxb   | 0 to 1022          | $x1x3 \quad x(1+0.001957xVAL)$                                                   | $\mathbf 0$ |
| 庁゙ジタル・オフセット RGB 共通 | odx    | $-80$ to $80$      | $-4040$ (0. 5DN/step)                                                            | 0           |
| デジ タル・オフセット R      | odxr   | $-40$ to $40$      | $-2020$ (0. 5DN/step)                                                            | 0           |
| デジ タル・オフセット G      | odxg   | $-40$ to $40$      | $-2020$ (0.5DN/step)                                                             | $\mathbf 0$ |
| デジ タル・オフセット B      | odxb   | $-40$ to $40$      | $-2020$ (0. 5DN/step)                                                            | 0           |
| 自動ホワイトバランス         | awb    |                    | gdxr, gdxg, gdxb を自動調整                                                           |             |
| ホワイトバ ランスリセット      | rwb    |                    | gdxr, gdxg, gdxb を x1 に設定                                                        |             |
| ノイズ除去設定            | nr     | 0/1                | OFF / ON                                                                         | $\mathbf 0$ |
| 露光モード              | inm    | 0 / 1 / 2          | Free Run / Ext Edge / Ext Level                                                  | $\mathbf 0$ |
| ラインレート             | prd    | 500 to 20000       | ラインレートの設定(Hz)                                                                    | 2640        |
| 露光時間               | expo   | 2000 to<br>1997700 | 露光時間の設定(nsec.)                                                                   | 376400      |
| メモリ初期化             | rst    |                    | 工場出荷時設定に初期化し反映                                                                   |             |
| メモリロード             | rfd    |                    | メモリ設定値を読出し反映                                                                     |             |
| メモリ保存              | sav    |                    | 現在のカメラ設定値をメモリに保存                                                                 |             |
| スキャン方向             | rev    | 0/1                | 正方向 / 逆方向                                                                        | $\mathbf 0$ |
| テストパターン表示          | tpn    | 0/1/<br>2/3        | OFF / ON (GreyHorizontal Ramp) /<br>ON $(GreyDi)$ agonal Ramp) / ON $(ColorBar)$ | 0           |
| ラインディレイ方向          | odir   | 0 / 1              | 正方向 / 逆方向                                                                        | $\mathbf 0$ |
| ラインディレイ値           | Isc    | $0$ to $15$        | 設定値(ライン数)=val×0.1<br>※絶対値                                                        | 5           |
| 画素補正データ取込          | wht    |                    | 任意の補正データを取得しメモリに保存                                                               |             |
| 画素補正設定             | ffcm   | 0/1                | 工場補正 / 任意補正                                                                      | 0           |
| 補正目標値設定            | ffct   | 0 to 1023          | 補正目標値の設定(10bit 表示)                                                               | 800         |
| 動作状態読出し            | sta    |                    | 現在のカメラ設定値を読出します                                                                  |             |
| カラー・マトリクス変換        | colmtx | 0/1                | OFF / ON                                                                         | $\pmb{0}$   |
| カラー・マトリクス係数 krr    | krr    | $-3000$ to $3000$  | 係数 krr:1.0 を 1000 で表現                                                            | 1000        |
| カラー・マトリクス係数 krg    | krg    | $-3000$ to $3000$  | 係数 krg:1.0 を 1000 で表現                                                            | 0           |

RCDL2K20CL UM-0115-01

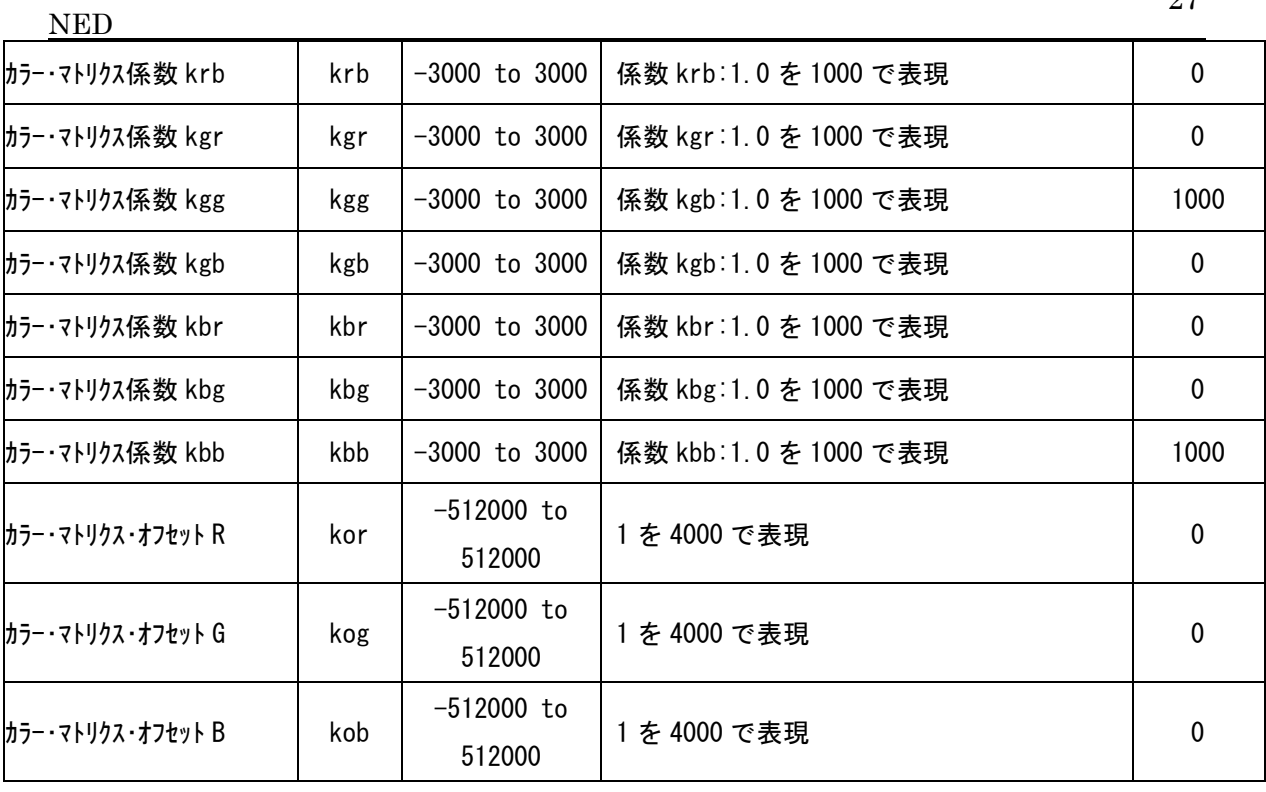

#### <span id="page-27-0"></span>4.2 コマンドの詳細

#### <span id="page-27-1"></span>4.2.1 アナログゲインの設定

カメラのアナログゲインを設定します。×1.0~×10.0 を 8 段階で設定できます。

- ・書式 2 CMD□VAL CR
- ・CMD gax
- $\cdot$  VAL 0 (×1) ~ 7 (×10.0)
- (コマンド通信例)

gax□5 CR (例えば、アナログゲインを 5[×6.0]に設定) >OK

```
>gax 5
```
#### <span id="page-27-2"></span>4.2.2 デジタルゲイン(RGB 共通)の設定

カメラの R,G,B 信号のデジタルゲインを一括設定します。×1~×2 を 512 段階で設定 できます。

- ・書式 2 CMD□VAL CR
- ・CMD gdx
- $\cdot$  VAL 0 ( $\times$ 1)  $\sim$ 511 ( $\times$ 2)
- (コマンド通信例)

gdx□255 CR (デジタルゲインを 255[1+0.001957×255=×1.50]に設定) >OK

>gdx 255

#### <span id="page-27-3"></span>4.2.3 デジタルゲイン(R)の設定

カメラのR信号のデジタルゲインを設定します。×1~×3 を 1023 段階で設定できま す。

- ・書式 2 CMD□VAL CR
- ・CMD gdxr
- $\cdot$  VAL 0 ( $\times$ 1)  $\sim$ 1022 ( $\times$ 3)

(コマンド通信例)

gdxr□255 CR (デジタルゲインを 255[1+0.001957x255=×1.50]に設定)  $>0$ K

>gdxr 255

#### <span id="page-28-0"></span>4.2.4 デジタルゲイン(G)の設定

カメラのG信号のデジタルゲインを設定します。×1~×3 を 1023 段階で設定できま す。

- ・書式 2 CMD□VAL CR
- ・CMD gdxg
- $\cdot$  VAL 0 ( $\times$ 1)  $\sim$ 1022 ( $\times$ 3)
- (コマンド通信例)

gdxg□255 CR (デジタルゲインを 255[1+0.001957x255=×1.50]に設定) >OK

 $>$ gdxg 255

#### <span id="page-28-1"></span>4.2.5 デジタルゲイン(B)の設定

カメラのB信号のデジタルゲインを設定します。×1~×3 を 1023 段階で設定できま す。

- ・書式 2 CMD□VAL CR
- ・CMD gdxb
- $\cdot$  VAL 0 ( $\times$ 1)  $\sim$ 1022 ( $\times$ 3)
- (コマンド通信例)

gdxb□255 CR (デジタルゲインを 255[1+0.001957x255=×1.50]に設定) >OK

>gdxb 255

#### <span id="page-28-2"></span>4.2.6 デジタルオフセット(RGB 共通)の設定

カメラの R,G,B 信号のデジタルオフセットを一括設定します。-80~+80(0.5DN/ステ ップ)で設定できます。

- ・書式 2 CMD□VAL CR
- ・CMD odx
- $-VAL$   $-80 \sim +80$
- (コマンド通信例)

 $odx \Box 10$  CR

- $>0K$
- $\geq$ odx 10
- (R,G,B 信号のデジタルオフセットを+5DN に一括設定)

#### <span id="page-29-0"></span>4.2.7 デジタルオフセット(R)の設定

カメラのR信号のデジタルオフセットを設定します。−40~+40 (0.5DN/ステップ)で 設定できます。

- ・書式 2 CMD□VAL CR
- ・CMD odxr
- $-40 \sim +40$
- (コマンド通信例)
	- odxr□10 CR

>OK

>odxr 10

(R 信号のデジタルオフセットを+5DN に設定)

#### <span id="page-29-1"></span>4.2.8 デジタルオフセット(G)の設定

カメラのG信号のデジタルオフセットを設定します。-40~+40 (0.5DN/ステップ)で 設定できます。

- ・書式 2 CMD□VAL CR
- ・CMD odxg
- $-VAL$   $-40 \sim +40$
- (コマンド通信例)

odxg $\Box$ 10 CR

>OK

```
>odxr 10
```
(G 信号のデジタルオフセットを+5DN に設定)

#### <span id="page-29-2"></span>4.2.9 デジタルオフセット(B)の設定

カメラのB信号のデジタルオフセットを設定します。−40~+40 (0.5DN/ステップ)で 設定できます。

- ・書式 2 CMD□VAL CR
- ・CMD odxb
- $-VAL$   $-40 \sim +40$
- (コマンド通信例)

odxb□10 CR

>OK

#### >odxr 10

(B 信号のデジタルオフセットを+5DN に設定)

30

#### <span id="page-30-0"></span>4.2.10 自動ホワイトバランスの設定

カメラの RGB 信号のホワイトバランスをとります。gdxr, gdxg, gdxb を自動調整する ことで設定します

- ・書式 1 CMD□CR ・CMD awb
- (コマンド通信例)
	- awb CR
	- >OK

>awb

センサー中心付近(1024 画素付近)の出力をそろえるコマンドです。

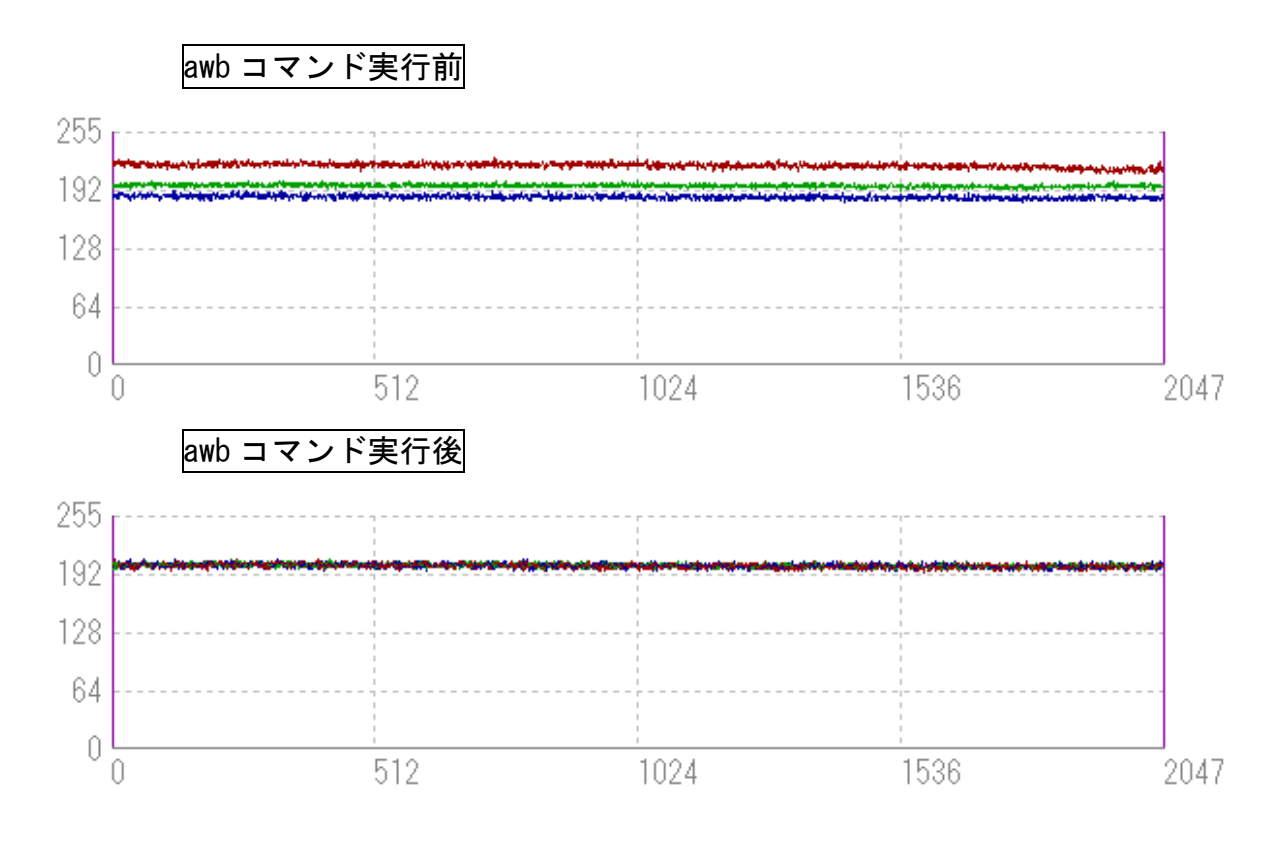

# <span id="page-30-1"></span>4.2.11 ホワイトバランスリセット

gdxr, gdxg, gdxb を x1 に設定します

- ・書式 1 CMD□CR
- ・CMD rwb

(コマンド通信例)

rwb CR

>OK

>rwb

#### <span id="page-31-0"></span>4.2.12 ノイズ除去設定

ノイズ除去設定の ON/OFF を切り替えます。

- ・書式 2 CMD□VAL CR
- ・CMD nr
- ・VAL 0,1(0:OFF、 1:ON)
- (コマンド通信例)
	- nr□1 CR (カラーマトリクス変換係数 kxx を 1.14 にする) >OK
	- $>nr$  1

#### <span id="page-31-1"></span>4.2.13 露光モードの設定

カメラの露光モードを設定します。

- ・書式 2 CMD□VAL CR
- ・CMD inm
- ・VAL 0,1,2(0:Free Run、 1:Ext Edge、 2:Ext Level)
- (コマンド通信例)

inm□0 CR (露光モードを FreeRun に設定)

>OK

 $>$ inm 0

#### <span id="page-31-2"></span>4.2.14 ラインレートの設定

カメラのラインレートを設定します。

- ・書式 2 CMD□VAL CR
- ・CMD prd
- $\cdot$  VAL  $500 \sim 20000$
- (コマンド通信例)

prd□3000 CR

>OK

>prd 3000

#### <span id="page-31-3"></span>4.2.15 露光時間の設定

- カメラの露光時間を設定します。
	- ・書式 2 CMD□VAL CR
	- ・CMD expo
	- VAL 2000~1997700 (nsec.)
	- (コマンド通信例)

expo□12000 CR (露光時間を 12000nsec.に設定)

- >OK
- >expo 12000

#### 補足説明

スキャンレートと露光時間の関係は以下のようになります。

スキャン時間(スキャンレートの逆数) >露光時間+ブランキング(固定値)

スキャンレートを設定すると、そのスキャンレートとすでに設定されている露光時間 が上式を満足しない場合が出てきます。この場合カメラ内部ではエラーとはせずに露 光時間を調整します(カメラ内部で自動調整します)。この自動調整された露光時間は 現在値取得ボタンを押すことで表示されます。

露光時間を設定すると、その露光時間とすでに設定されているスキャンレートが上式を満 足しない場合が出てきます。この場合カメラ内部ではエラーとはせずにスキャンレートを 調整します(カメラ内部で自動調整します)。この自動調整されたスキャンレートは現在 値取得ボタンを押すことで表示されます。

#### <span id="page-32-0"></span>4.2.16 メモリ初期化(カメラ設定の初期化)

カメラのフラッシュメモリの内容を工場出荷時設定に初期化し、反映します。

· 書式 1 CMD CR ・CMD rst (コマンド通信例) rst >OK >Model=RCDL2K20CL >Ver.=0.60\_0xff08  $\ge$ Serial=0  $>$ gax 0  $>$ gdx 0 >gdxr 0 >gdxg 0  $>$ gdxb 0 >odx 0 >odxr 0 >odxg 0 >odxb 0  $\frac{\cdot}{\cdot}$ inm 0 >prd 2640 >expo 376400 >rev 0 >tpn 0 >ffcm 0

>ffct 800 >colmtx 0 >krr 1000 >krg 0 >krb 0 >kgr 0 >kgg 1000  $\lambda$ kgb 0 >kbr 0 >kbg 0 >kbb 1000 >kor 0 >kog 0 >kob 0 >odir 0 >lsc 10  $>nr$  0 >logmode 1 >rst

# <span id="page-33-0"></span>4.2.17 メモリロード(フラッシュメモリからのカメラ設定の読出し)

カメラのフラッシュメモリの内容を読み出し、カメラに反映します。

· 書式 1 CMD CR ・CMD rfd (コマンド通信例) rfd  $>0$ K >Model=RCDL2K20CL >Ver.=0.60\_0xff08 >Serial=0  $>$ gax 0 >gdx 0 >gdxr 0 >gdxg 0  $>$ gdxb 0 >odx 0 >odxr 0 >odxg 0 >odxb 0  $>$ inm 0

>prd 2640 >expo 376400 >rev 0 >tpn 0 >ffcm 0 >ffct 800 >colmtx 0 >krr 1000 >krg 0 >krb 0 >kgr 0 >kgg 1000 >kgb 0 >kbr 0 >kbg 0 >kbb 1000 >kor 0 >kog 0 >kob 0 >odir 0 >lsc 10  $>nr$  0 >logmode 1 >rfd

# <span id="page-34-0"></span>4.2.18 メモリ保存

現在のカメラ設定値をフラッシュメモリに保存します。

・書式 1 CMD CR ・CMD sav (コマンド通信例) sav CR  $>0K$ >sav

#### <span id="page-35-0"></span>4.2.19 スキャン方向設定

カメラのスキャン方向を切り替えます。

- ・書式 2 CMD□VAL CR ・CMD rev
- ・VAL 0,1(0:正方向、 1:反転)
- (コマンド通信例)
	- rev□1 CR (反転読出し)
		- >OK
	- >rev 1

## <span id="page-35-1"></span>4.2.20 テストパターン表示

テストパターンと画像データの表示を切り替えます。

- ・書式 2 CMD□VAL CR
- ・CMD tpn
- ・VAL 0,1,2,3(0:画像データ、 1:GreyHorizontalRamp、
	- 2:GreyDiagonalRamp、 3:ColorBar)

(コマンド通信例)

tpn□1 CR (テストパターン表示) >OK >tpn 1

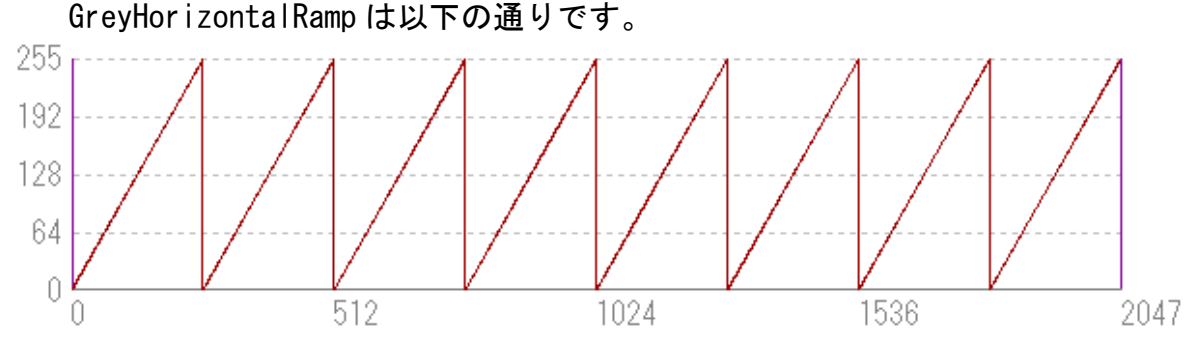

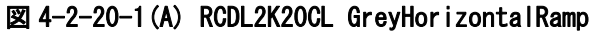

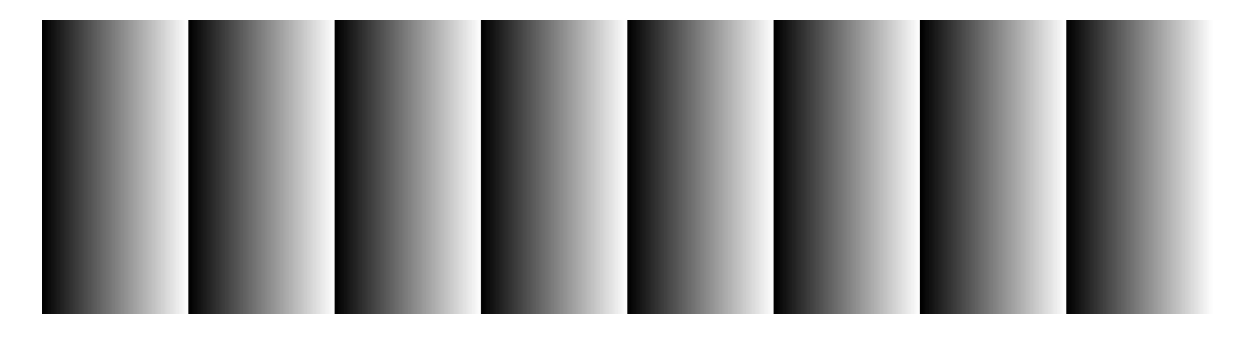

図 4-2-20-1(B) RCDL2K20CL GreyHorizontalRamp

1 画素目は 0 DN、2 画素目以降は順番に 255 DN まで 1 DN ずつ増加します。 このパターンを繰り返し出力します。 ※)DN:デジタル値(8bit : 0-255)を表します。

GreyDiagonalRamp は以下の通りです。 255 192 128 64  $\theta$ 512 1024 1536 0 2047

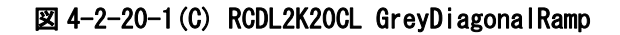

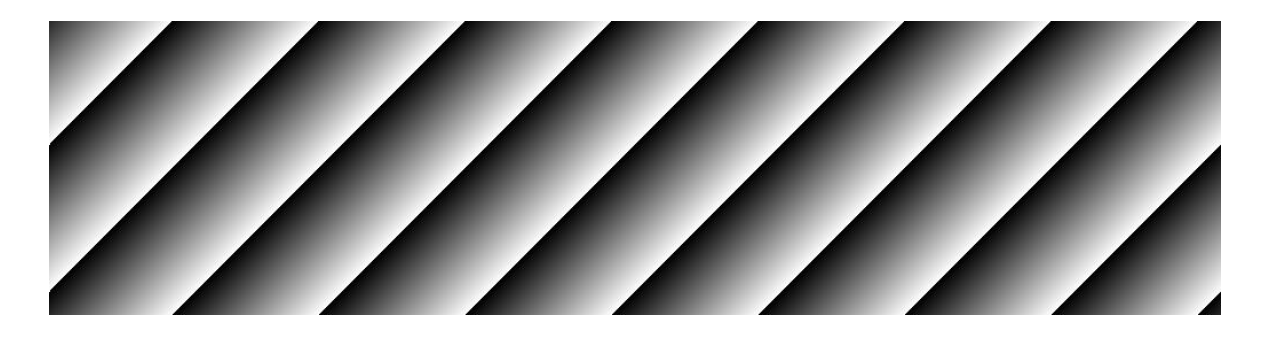

図 4-2-20-1(D) RCDL2K20CL GreyDiagonalRamp

水平方向と垂直方向ともに 1 画素につき 1 DN ずつ 255 DN まで増加します。 このパターンを繰り返し出力します。 ※)DN:デジタル値(8bit : 0-255)を表します。

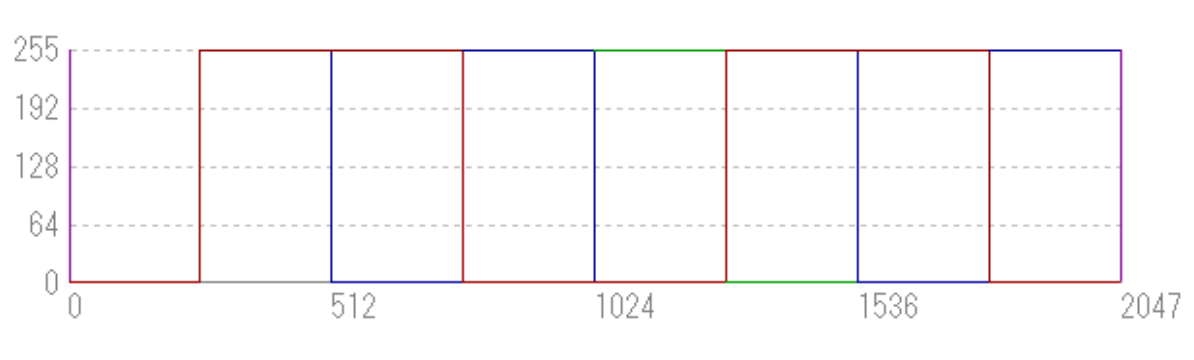

ColorBar は以下の通りです。

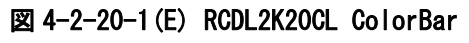

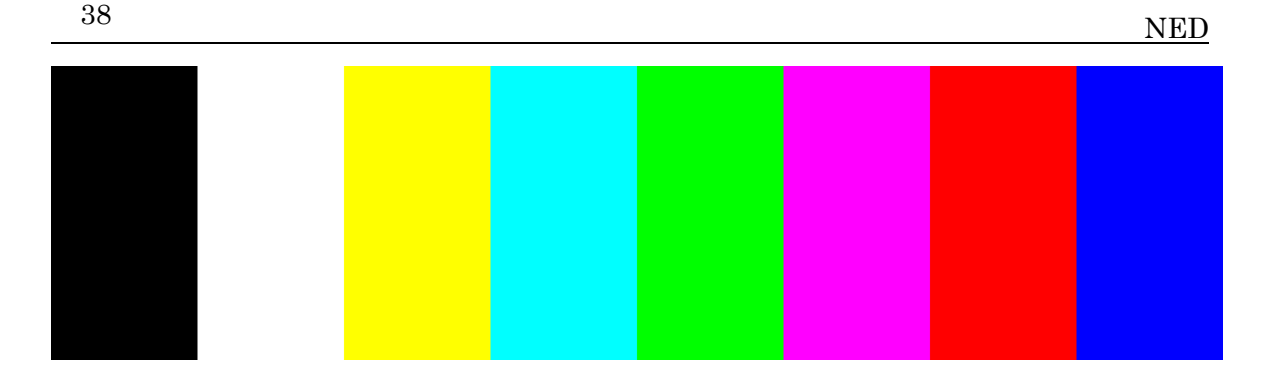

図 4-2-20-1(F) RCDL2K20CL ColorBar

先頭画素から順に 256 画素単位で、黒 R:0,G:0,B:0→白 R:255,G:255,B:255 黄 R:255,G:255,B:0→水 R:0,G:255,B:255→緑 R:0,G:255,B:0→桃 R:255,G:0,B:255 赤 R:255,G:0,B:0→青 R:0,G:0,B:255

# <span id="page-37-0"></span>4.2.21 ラインディレイ方向設定

ラインディレイの方向を設定します。

・書式 2 CMD□VAL CR ・CMD odir ・VAL 0,1(0:正方向、 1:逆方向) (コマンド通信例) odir□1 CR (逆方向) >OK >odir 1

# <span id="page-37-1"></span>4.2.22 ラインディレイ値設定

ラインディレイ量を調整します。 ・書式 2 CMD□VAL CR ・CMD lsc · VAL 0~15 (×10=ライン数) (コマンド通信例) **Isc□10 CR (1ライン分)**  $>0$ K >lsc 10

#### <span id="page-38-0"></span>4.2.23 画素補正データ取込

任意の画素補正データを取得し、フラッシュメモリに保存します。アナログゲインの 各ステップでそれぞれ1つずつ保存が可能です。

・書式 1 CMD CR ・CMD wht (コマンド通信例) wht CR >OK >wht

#### <span id="page-38-1"></span>4.2.24 画素補正設定

画素補正を切り替えます。

- ・書式 2 CMD□VAL CR
- ・CMD ffcm
- ・VAL1 0,1,2(0:補正オフ、 1:工場白補正、 2:任意白補正)
- (コマンド通信例)

ffcm□1 CR (工場白補正で補正レベル 200)

- $>0$ K
- >ffcm 1

#### <span id="page-38-2"></span>4.2.25 画素補正目標値設定

画素補正の目標値を設定します。

- 書式 2 CMD□VAL CR
- ・CMD ffct
- VAL1 0 ~ 1023 (10bit 表示)
- (コマンド通信例)

ffct□800 CR (工場白補正で補正レベル 800)

 $>0$ K

>ffct 800

#### <span id="page-38-3"></span>4.2.26 動作状態読出し

現在のカメラ設定値を読み出し、カメラに反映します。

- · 書式 1 CMD CR
- ・CMD sta
- (コマンド通信例)
	- sta
	- $>0$ K
	- >Model=RCDL2K20CL
	- >Ver.=0.60\_0xff08
	- $\text{Ser}$ ial=0

>gdx 0 >gdxr 0 >gdxg 0 >gdxb 0 >odx 0 >odxr 0 >odxg 0 >odxb 0 >inm 0 >prd 2640 >expo 376400 >rev 0 >tpn 0 >ffcm 0 >ffct 800 >colmtx 0 >krr 1000 >krg 0 >krb 0 >kgr 0 >kgg 10 0 0 >kgb 0 >kbr 0 >kbg 0 >kbb 1000 >kor 0 >kog 0 >kob 0 >odir 0 >lsc 10 >nr 0 >logmode 1 >sta

>gax 0

### <span id="page-40-0"></span>**4.2.27** カラーマトリクス変換設定

カラーマトリクスとは RGB の3つの値で表された色を別の RGB の値に変換する3 x 3 行列のことです。

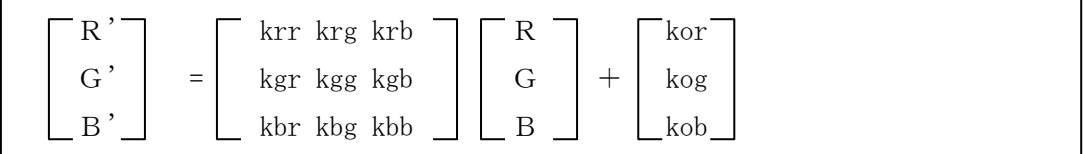

カラーマトリクス変換を設定します。

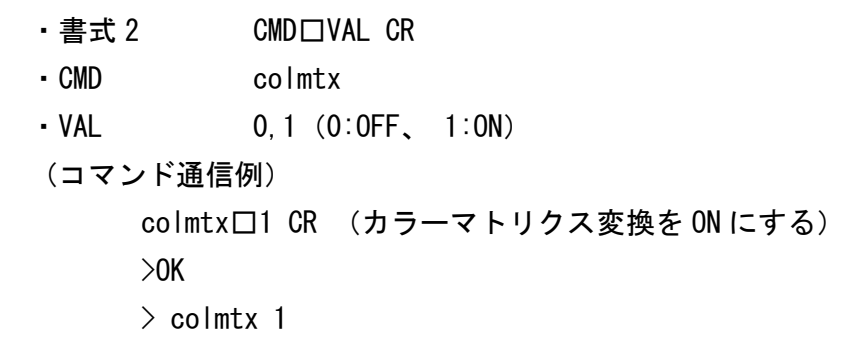

#### <span id="page-40-1"></span>4.2.28 カラーマトリクス変換係数 kxx 設定

kxx の xx には rr, rg, rb, gr, gg, gb, br, bg, bb が入ります。下記説明文も読み替えてくだ さい。

カラーマトリクス変換係数 kxx を設定します。

- 書式 2 CMD□VAL CR
- ・CMD kxx
- VAL →3000 ~ 3000 (kxx=VAL/1000 になります)

(コマンド通信例)

kxx□1140 CR (カラーマトリクス変換係数 kxx を 1.14 にする)

 $>0$ K

>kxx 1140

#### <span id="page-40-2"></span>4.2.29 カラーマトリクスオフセット設定

カラーマトリクスオフセット kor,kog,kob を設定します。

- ・書式 2 CMD□VAL CR
- ・CMD kor or kog or kob
- VAL -512000 ~ +512000 (設定値=VAL/4000 になります)
- (コマンド通信例)

kor□4000 CR (カラーマトリクスオフセット R を 1.00 にする)

 $>0$ K

>kor 4000

#### <span id="page-41-0"></span>4.3 FPGA でのデジタル処理の流れ

以下に FPGA でのデジタル処理の流れを示します。

#### FPGA Processing block diagram

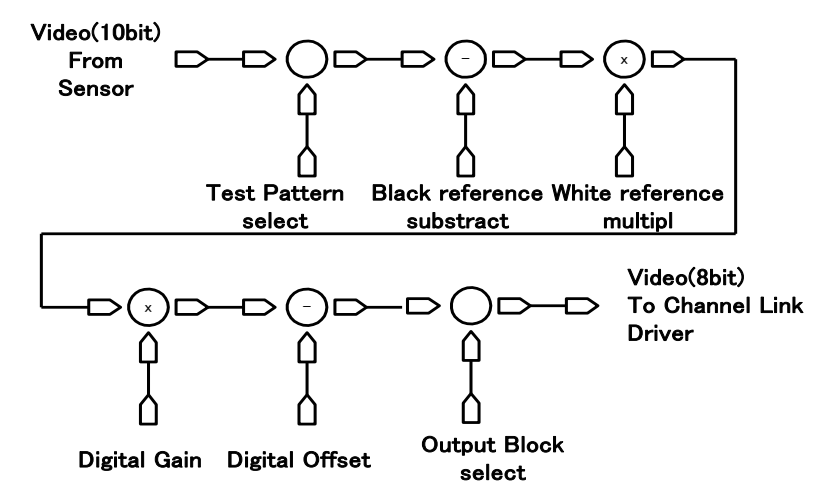

注:Test Pattern 選択時はBlack 、White reference及びDigital Gain、Offsetはスキップします。

#### 図 4-3-1 FPGA のプロセスブロックダイヤグラム

#### <span id="page-41-1"></span>4.4 スタートアップ(起動時の動作)

カメラの電源を投入すると、カメラが画像を出力するまでにいくつかのスター トアップ処理を行います。これには約 10 秒必要です。

スタートアップは次の手順でセットされます。

- ① カメラのハードウェアを初期化します。
- ② 最後にセーブされた設定(ユーザー設定がセーブされているときはユーザー 設定、そうでない場合は工場設定)をフラッシュメモリから読み出します。
- ③ フラッシュメモリから読み出した設定値でカメラを設定します。

このシーケンスが終了しますと、カメラは画像取得及び出力の準備が整います。

#### <span id="page-41-2"></span>4.5 設定の保存と読込み

カメラの設定は内蔵メモリ(フラッシュメモリ)に保存され、カメラ起動時及 びメモリロード時(rfd コマンド送信時)にフラッシュメモリから読出されます。

● 内蔵メモリの書き換え回数は使用条件によります。電源投入時に内蔵メモ リの内容を確認し、もし故障等で設定範囲外の内容になっている場合、工場出 荷時のメモリ設定値に自動的に書き換えます。

◆ 内蔵メモリ内容を書き換え中にカメラ供給電源を切るとメモリに保存して いるデータの内容が消失します。

メモリ内容を書き換える処理に数秒かかりますので、カメラよりメッセージが 返信されるまでにカメラ供給電源を切らないでください。

メモリ内容を書き換えるコマンドは下記になります。

◆ メモリ初期化 (rst)

- ◆ メモリ保存 (sav)
- ◆ 画素補正データ取り込み (wht)

◆ 露光モードを出荷時設定より変更する場合はフレームグラバボード側より 制御入力(CC1)を供給した状態で行ってください。供給しない又は仕様範囲外 の制御入力を供給した場合、画像取り込みができなかったり、カメラ設定変更 ができなくなります。4.8.2 項及び 4.8.3 項をご参照ください。

表 4-5-1 カメラ動作モードと制御入力

| カメラ動作モード(露光モード)                    | 制御入力(画像取り込みボードより) |
|------------------------------------|-------------------|
| Free Run(プログラマブル時間設定)<br>(出荷時設定)   | 使用しない             |
| Ext Edge<br>(外部トリガエッジ+プログラマブル時間設定) | 外部トリガ (CC1)供給必要   |
| Ext Level<br>(外部トリガレベル時間設定)        | 外部トリガ (CC1)供給必要   |

#### <span id="page-42-0"></span>4.6 シリアル通信設定

シリアル通信は Camera Link インターフェースを通じて行われます。 シリアル通信の設定値を下表に示します。

#### 表 4-6-1 シリアル通信設定

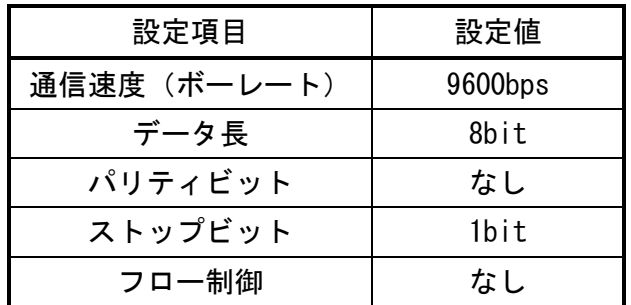

#### <span id="page-43-0"></span>4.7 ビデオ出力フォーマット

本製品は、8bit の RGB デジタルデータを 3Tap で出力します。

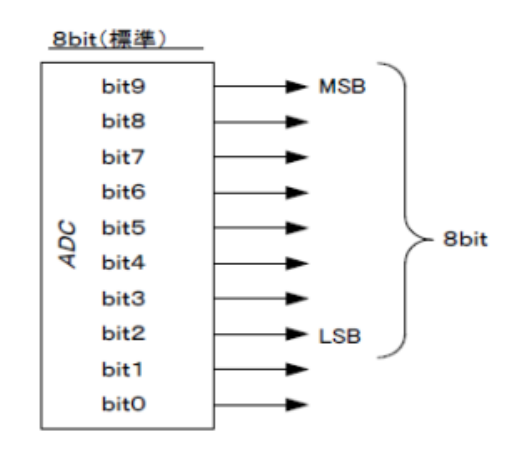

図 4-7-1 デジタルデータのアサイン

RCDL2K20CL ビデオ出力位相関係は以下のとおりです。本製品は、RGB 8bit のデジ タルデータを 3Tap で出力します。

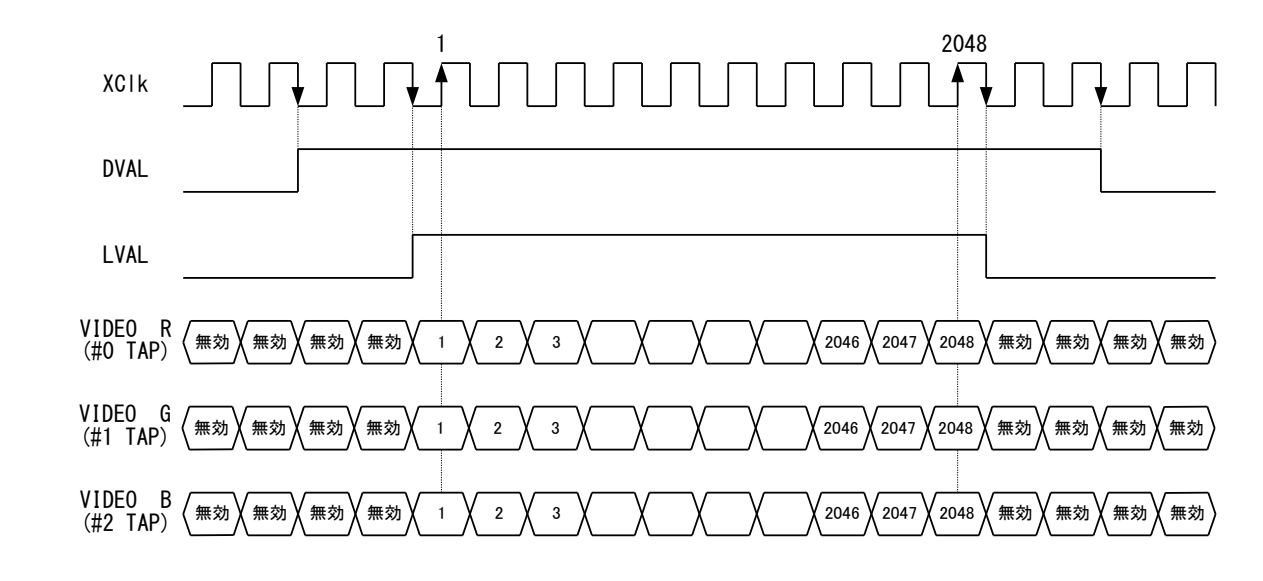

◆ FVAL=「0」(Low レベル) 固定

#### 図 4-7-2 RCDL2K20CL のビデオ出力位相関係

NED

#### <span id="page-44-0"></span>4.8 露光モードとタイミング

本製品は 3 つの露光モードを持っています。各露光モードの概要とタイミング の説明を行います。

#### <span id="page-44-1"></span>4.8.1 フリーラン露光モード

フリーラン露光モードは、ラインレートと露光時間をそれぞれ、カメラ制御レジ スタに設定します。

設定可能なラインレートおよび露光時間は以下のとおりです。

表 4-8-1-1 フリーラン露光モードの時間設定

| scan | (Hz)<br>$\rightarrow$ $\rightarrow$ | 500<br>2000<br>$\tilde{\phantom{a}}$             |
|------|-------------------------------------|--------------------------------------------------|
| ×.   | 露光時間<br>(us)                        | 000<br>1997<br>700<br>∗<br>$\tilde{\phantom{a}}$ |

\*露光時間は 0.100us ステップです。

露光時間(us)とラインレート(Hz)の関係は以下の通りです。

露光時間(p) ≦ (1 / ラインレート) - 2.3 us

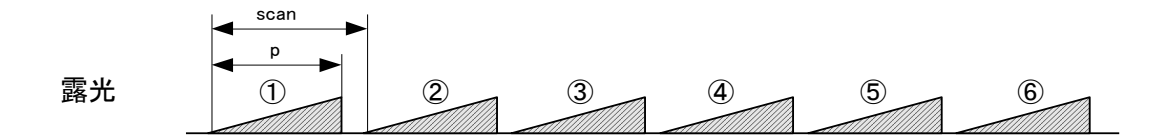

図 4-8-1-1 フリーラン露光モード

#### <span id="page-44-2"></span>4.8.2 外部トリガ(Ext Edge)露光モード

外部トリガ (Ext Edge) 露光モードは、ライン周期はトリガ (CC1) 信号の周期 で設定し、露光開始はトリガ(CC1)信号の立ち上りで設定するモードです。

露光時間は、カメラ制御レジスタに設定します。

設定可能なライン周期および露光時間は以下のとおりです。

| a | 外部トリガ High 時間 (us)  | $\geq$ 2.9                  |
|---|---------------------|-----------------------------|
|   | 外部トリガ Low 時間 (us)   | $\geq$ 2.9                  |
| C | ライン周期(us)           | $\geq$ 50.0                 |
| n | プログラマブル露光時間<br>(us) | $2.000 \sim 1997700$<br>* * |

表 4-8-2-1 外部トリガ (Ext Edge) 露光モードの時間設定

\*露光時間は 0.100us ステップです。

露光時間(us)とライン周期(us)の関係は以下の通りです。

露光時間(p) ≦ ライン周期(c) - 2.3 us

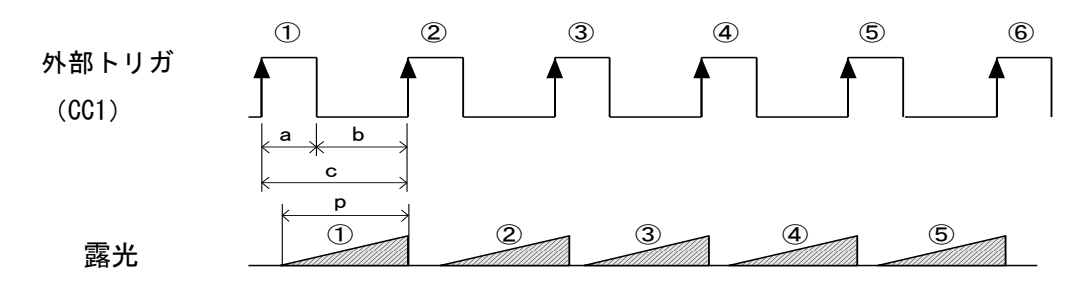

図 4-8-2-1 外部トリガ(Ext Edge)露光モード

## <span id="page-45-0"></span>4.8.3 外部トリガ(Ext Level)露光モード

外部トリガ(Ext Level)露光モードは、ライン周期はトリガ(CC1)信号の周期 で設定し、露光時間はトリガ(CC1)信号の High の時間で設定します。 設定可能なライン周期および露光時間は以下のとおりです。

表 4-8-3-1 外部トリガ (Ext Level) 露光モードの時間設定

| a  | 外部トリガ High 時間(us) | $\geq$ 15.9 |
|----|-------------------|-------------|
|    | 外部トリガ Low 時間 (us) | $\geq$ 2.9  |
| C. | ライン周期(us)         | $\geq 50.0$ |

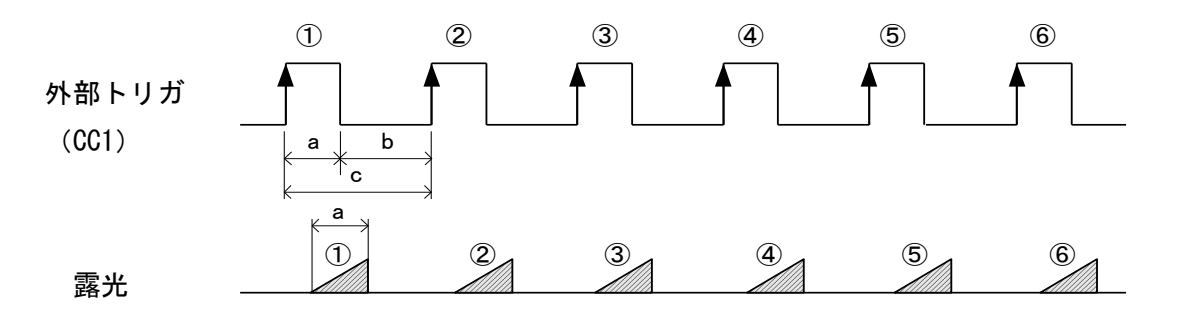

図 4-8-3-1 外部トリガ(Ext Level)露光モード

#### <span id="page-46-0"></span>4.9 オフセットの設定

下図の横軸は入射光量(lx・s)、縦軸は出力データを表します。 縦軸の Fs は飽和時出力、Dd は暗時出力(いずれもデジタル値)を示します。 横軸の Se は飽和露光量といい、出力が飽和する時の露光量を表します。

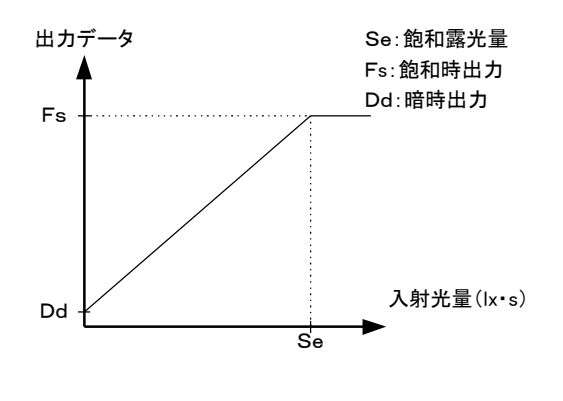

図 4-9-1 飽和露光量と暗時出力

オフセットを設定することで、上図の Y 切片をお客様の希望する値に設定する ことができます。下図で DF はデジタルオフセット値を示します。この場合、直 線の傾きは一定です。

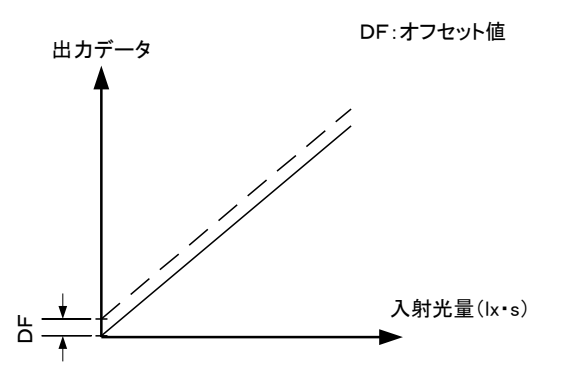

図 4-9-2 オフセット調整

◆ オフセットはご使用になるシステムにあわせて調整してください

<span id="page-47-0"></span>4.10 ゲインの設定

本製品ではアナログゲイン(8 段階、×1.0~10.0)とデジタルゲインにより、 カメラのゲインを調整することが可能です。いずれの場合も、下図の直線の傾 きを変えることになります。ゲインを上げてやると直線の傾きが急になり、少 ない露光量で出力が飽和するようになります。つまり、少ない光で多くの出力 が得られますので、感度が上がったことになります。

アナログゲインはコマンド"gax"で変えられます。 デジタルゲインはコマンド"gdx"で変えられます。

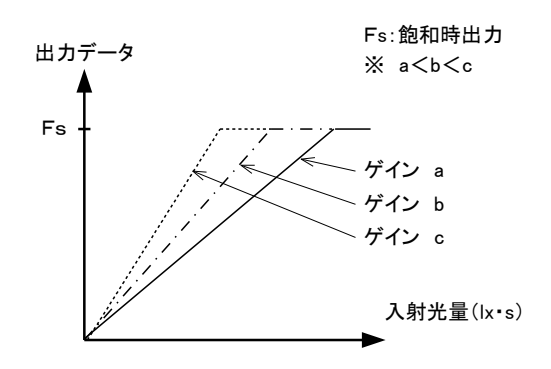

図 4-10-1 ゲインの設定

- ◆ ゲインとノイズ量は比例関係にあります。
- ◆ ゲインはご使用になるシステムにあわせて調整してください

アナログゲインと感度の関係を下表に示します。

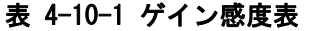

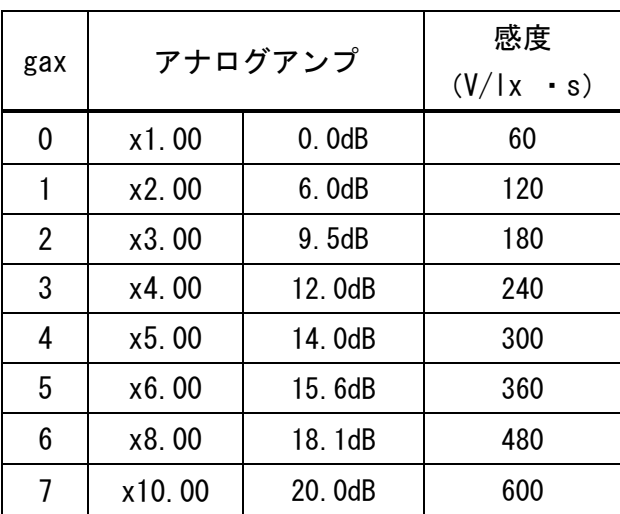

注) デジタルゲイン x 1、画素補正初期値 (工場白補正データ、補正レベル 200DN/8bit)

#### <span id="page-48-0"></span>4.11 画素(ビット)補正機能

イメージセンサはその方式 (CCD、CMOS など) によらず、画素毎のオフセット ばらつき、感度ばらつきを必ず持っています。また、レンズを使用する場合は、 レンズ自身のシェーディングにより画素間の明るさに差が生じます。本製品は 画素間のオフセット・感度を完全に補正した状態で出荷するようにしておりま す。こうすることで高品位な画像を得ることができます。

また、レンズのシェーディングやお客様の照明ムラを補正することができるよ うに、あるいは異なる分光特性の照明に変えた事で発生する感度むらを完全に なくすことができるようにユーザー白補正機能も内蔵しております。

Cal bl:完全ダーク時の各画素の出力データ(デジタル)

Cal\_wh:均一光照射時の各画素の出力データ (デジタル)

Target Val : 補正ターゲット値(10 ビット・デジタル換算値)

Vin: 入力データ(デジタル)Vout: 出力データ(デジタル)の時、

Vout= (Vin-Cal bl) × Target Val / (Cal wh-Cal bl) で出力データを補 正する。

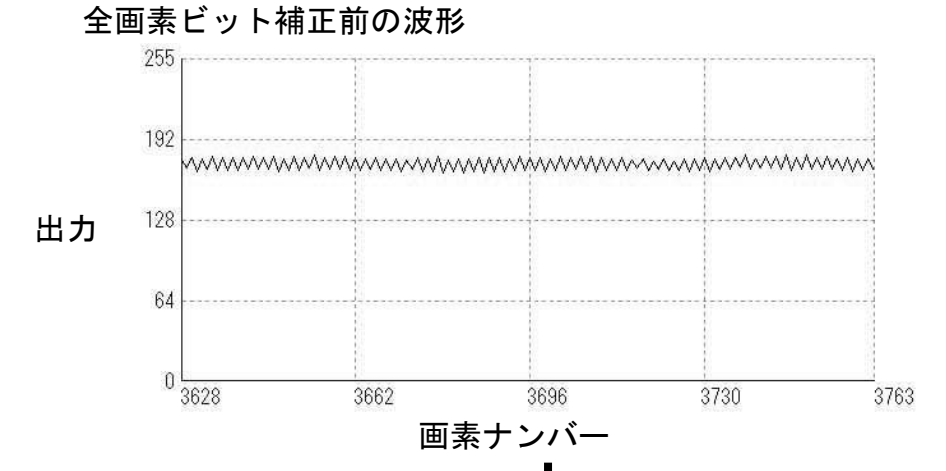

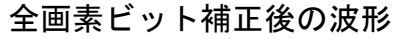

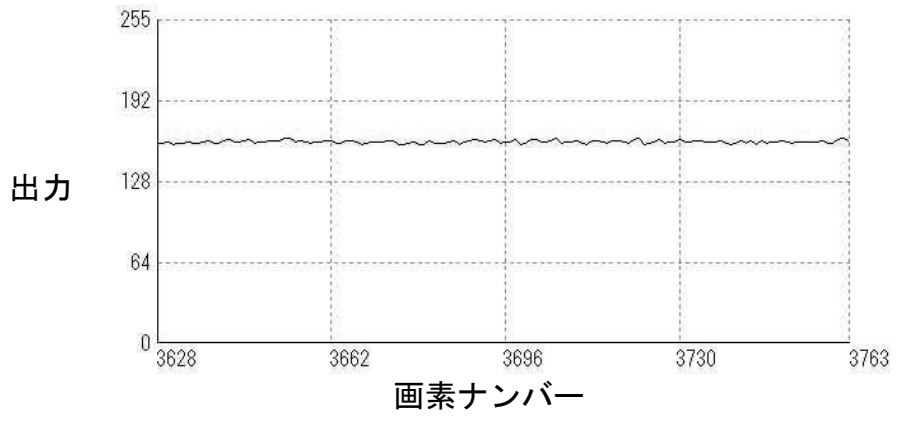

図 4-11-1 全画素ビット補正前後の波形

## <span id="page-49-0"></span>4.11.1 コマンド設定

PC からシリアル通信を通してコマンドを送信し、全画素ビット補正のオン・オ フ、補正データの取得を行います。

コマンド設定例

ffcm 0:工場黒補正+工場白補正(出荷時設定)

- ffcm 1:工場黒補正+任意白補正
- blk:任意黒補正データ取得

wht:任意白補正データ取得

## <span id="page-49-1"></span>4.11.2 操作方法

- ① レンズキャップを外して被写体を均一な白にします。これで任意白補正デ ータを取得することができます。レンズをつけた状態だとレンズと光源の シェーディングが同時に補正されますが、被写体の濃淡が直接反映される ので、ピントはずらしてください。
- ② COM ポートを通して「wht CR」を送信します。
- ③ カメラから「>OK」「>wht」が返信されてきたことを確認します。これで 任意白補正データがフラッシュメモリに書き込まれ、その後カメラのメモ リに展開されます。
- ④ COM ポートを通して「ffcm 2 CR、ffct 800 CR」を送信します。これで任 意白補正がオンになり、補正レベルが「800」に設定されます。

# <span id="page-50-0"></span>カメラ設定の確認基準

## <span id="page-50-1"></span>5.1 通電前

外装に凹みや傷が無いか確認します。輸送などの取扱時に落下や衝突があった 場合コネクタや内部の部品に損傷が生じている可能性があります。

電源ケーブルのピンアサインを確認します。

電源コネクタのピンアサインは以下の通りです。

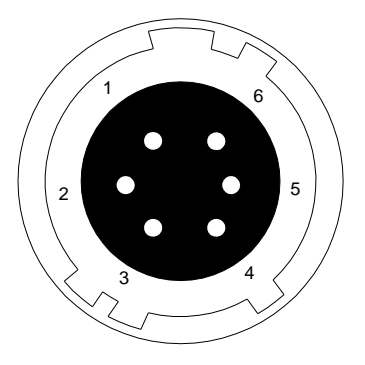

| No.            | <b>NAME</b> |
|----------------|-------------|
| 1              | $12 - 15V$  |
| $\overline{2}$ | $12 - 15V$  |
| 3              | $12 - 15V$  |
| 4              | GND         |
| 5              | <b>GND</b>  |
| 6              | GND         |

図 5-1-1 電源ケーブルのピンアサイン

② カメラケーブルの方向とチャンネルを確認します。

52

◆ Camera Link 用ケーブルには接続方向の指定があるものがあります。 一方のコネクタに「カメラ側」などの表示がある場合は、そのコネクタをカメラ側 に接続してください。

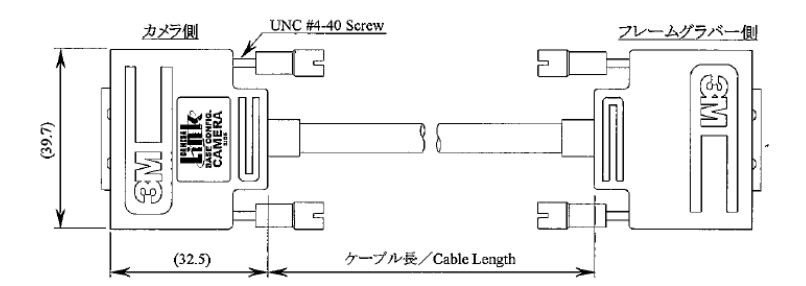

図 5-1-2 カメラケーブルの接続方向

カメラインターフェースが、Solios の場合の接続チャンネル  $Cl$  1= CHANNEL #0

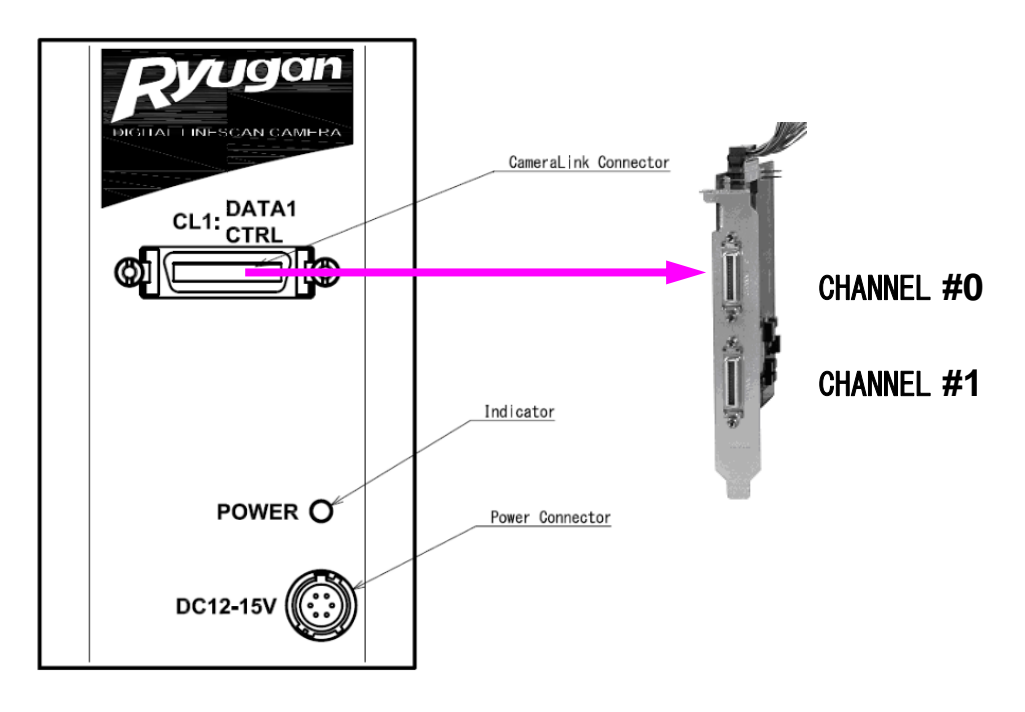

図 5-1-3 カメラケーブルのチャンネル

# <span id="page-52-0"></span>5.2 通電後

①カメラ制御ユーティリティでコマンドの送受信を確認します。NCamCtrl を起 動します。COM ポートを設定して、接続を行います。現在値取得の Execute を クリックして応答を待ちます。

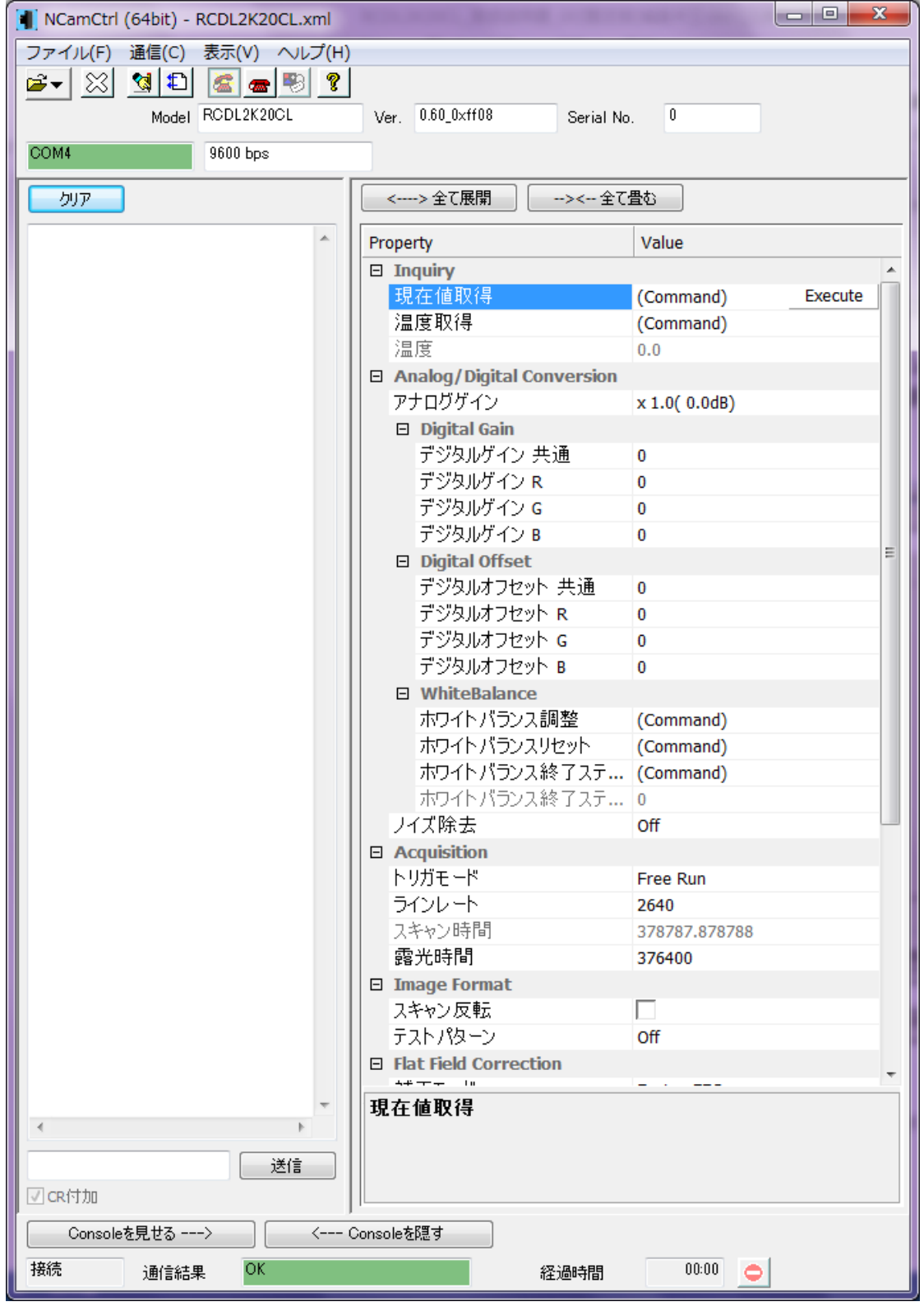

#### 図 5-2-1 接続の確認

②カメラ制御ユーティリティで、露光モード(トリガモード)、ラインレート、 露光時間を設定します。 トリガモード=フリーラン

ラインレート=2640Hz

露光時間=376400nsec.

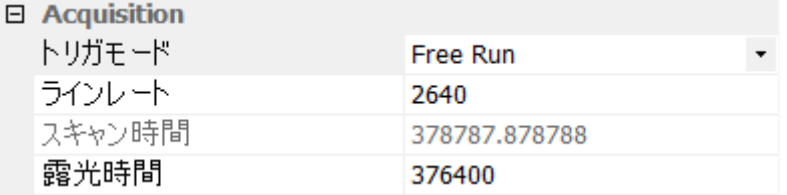

#### 図 5-2-2 露光条件設定

◆ 画像確認ができるアプリを既に作成済みの場合は、適切な設定を選択してくだ さい。

③カメラのインターフェース・ボードユーティリティで画像を取り込みます。 カメラのインターフェースが、Matrox の Solios の場合、Intellicam を使用するの が簡単です。

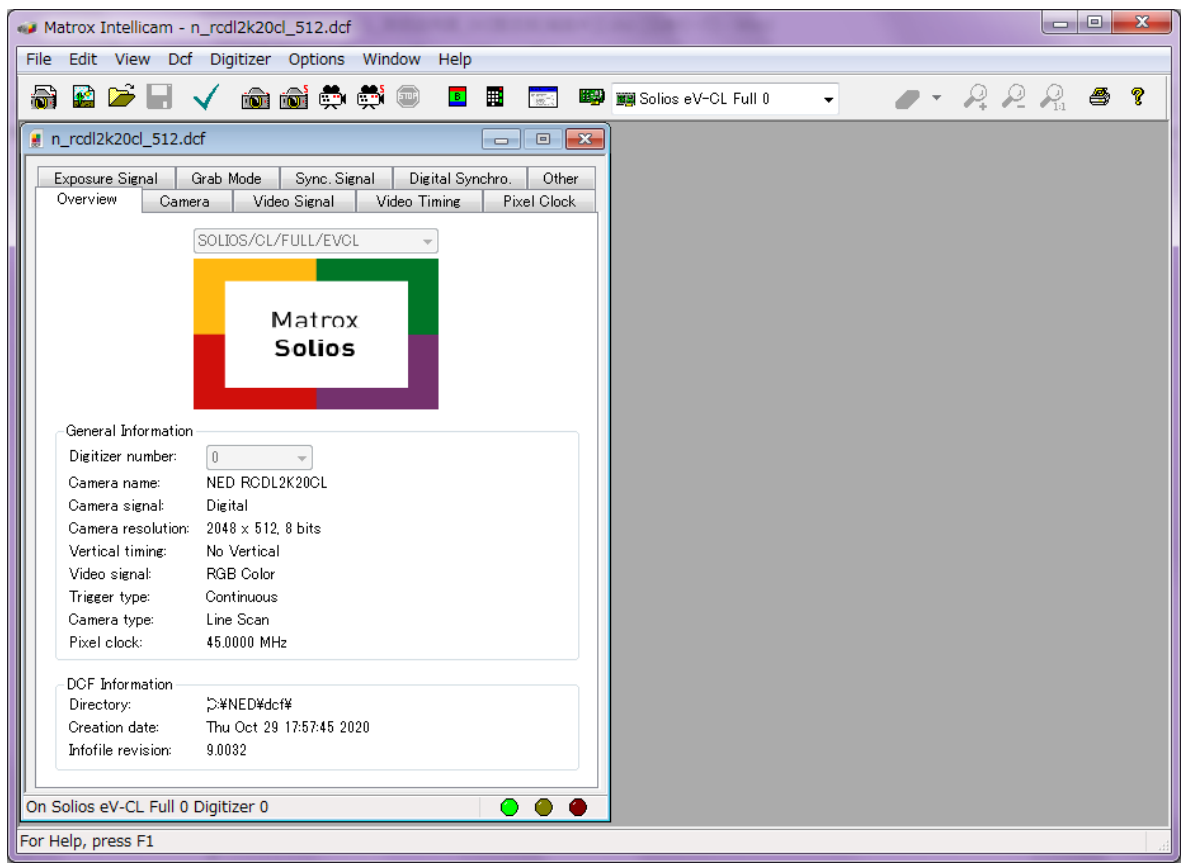

図 5-2-3 Solios Intellicam dcf 画面

NED

#### <span id="page-54-0"></span>5.3 動作開始時

(1)取込タイムアウトなどのエラーが発生しないか?

<原因>

① 取込負荷が大きすぎる。

フィルタ処理などを多用した場合、ドライバへの割り当てが不足する場合が あります。

② カメラの故障やケーブルが外れている。

カメラ電源が入っていなかったり、CL1 側のコネクタが外れかけている場合も あります。

③ Camera Link ケーブルと光源インバータ線や動力線が接近して敷設されて いる場合に、ノイズを受けることがあります。パソコンリセットする場合もあ りますので注意してください。

(2) 縦スジが発生していないか?

<原因>

受光素子へのゴミの付着

ホコリなどの飛来や、内部にあったゴミの移動などで受光素子へ付着する場合 があります。早期であれば、エアブローやレンズクリーナーなどで簡単に除去 できます。

## <span id="page-54-1"></span>6 センサの取扱

#### <span id="page-54-2"></span>6.1 静電気とセンサ

CMOS センサは静電気ショックによるダメージを受けると特性が劣化すること があります。取扱いには十分注意願います。

#### <span id="page-54-3"></span>6.2 ほこり・油・傷対策

センサ窓は光路内にあるので、他の光学系と同様に十分注意して扱う必要があ ります。ほこりや粉塵の多い場所でのご使用の際は、必ず粉塵防護策の処置を 行ってください。

#### <span id="page-54-4"></span>6.3 センサの清掃

ほこり:エアーで吹き飛ばす。

油類:エチルアルコールをつけた繊維の抜け落ちない布で傷をつけないように 拭取る。

ウインドウガラスの表面にゴミや汚れが付着すると、画像に黒キズとして表示 しますので、ゴミはエアブロー等で吹き飛ばし、汚れはエチルアルコールをつ けた綿棒等でガラス面にキズをつけないように拭き取ってください。

# <span id="page-55-0"></span>7 トラブルシューティング

以下のページにはお使いの上で発生しがちなトラブルの原因を挙げてありま す。症状に合わせてご覧ください。

#### <span id="page-55-1"></span>7.1 撮像できない

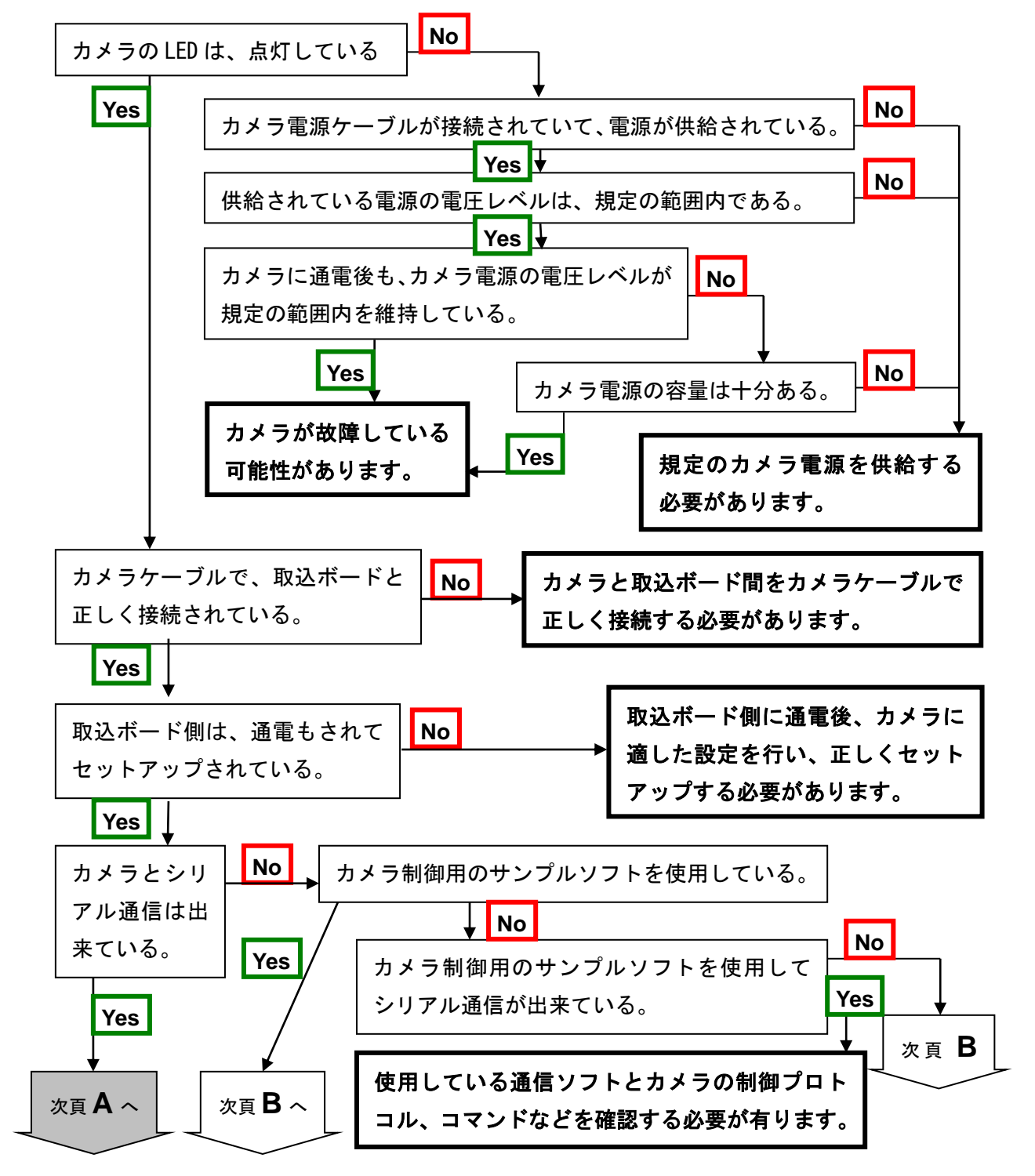

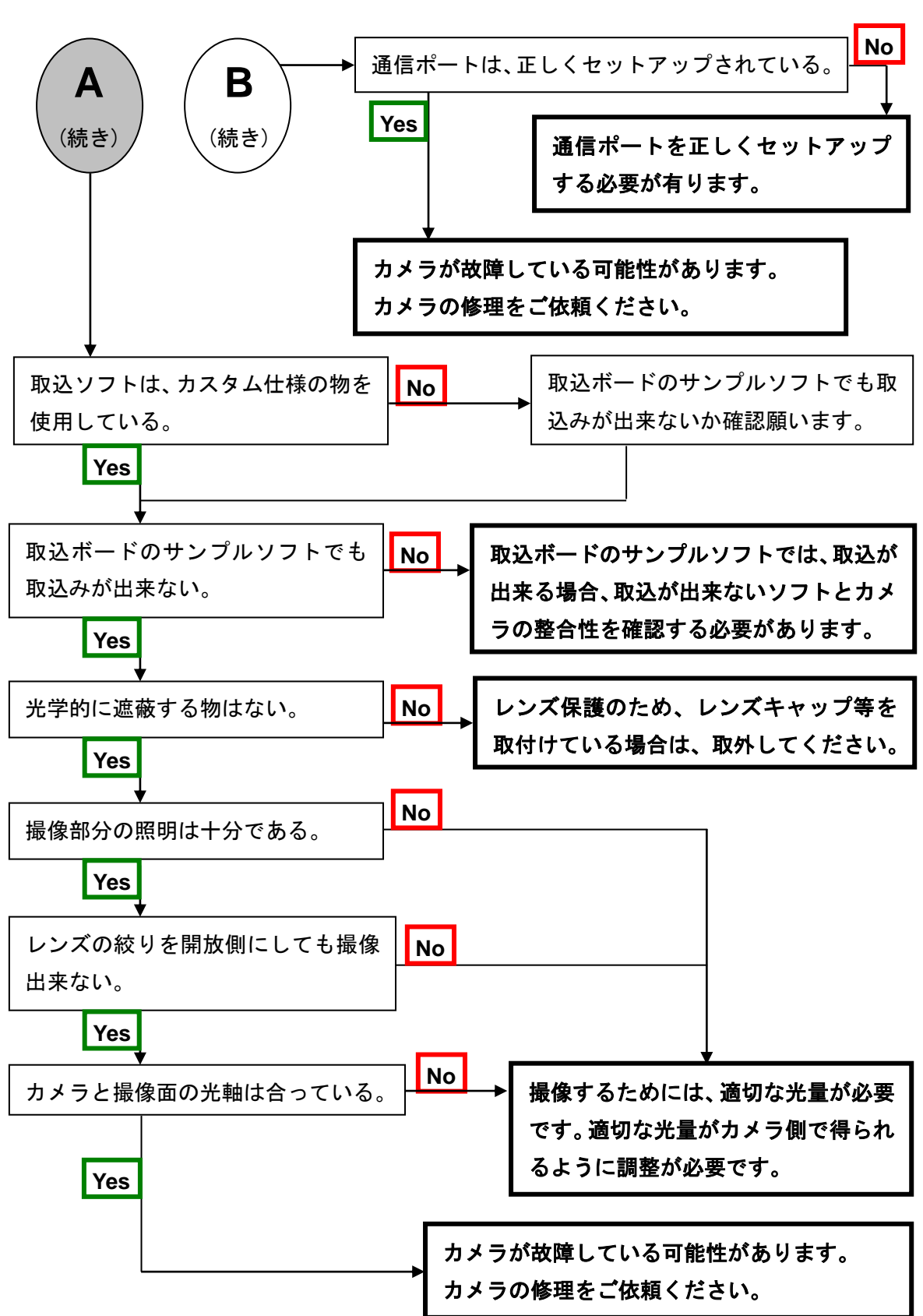

<span id="page-57-0"></span>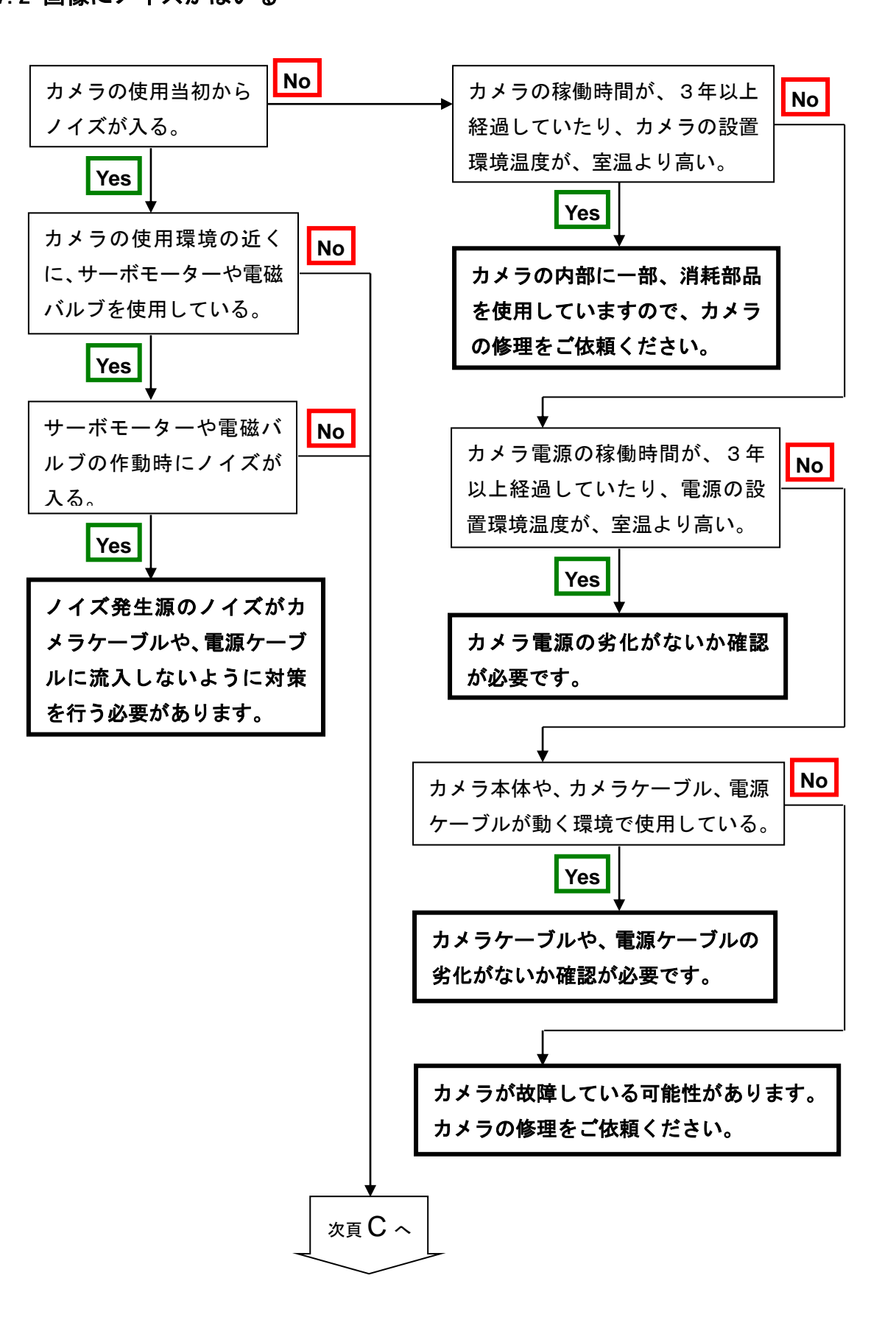

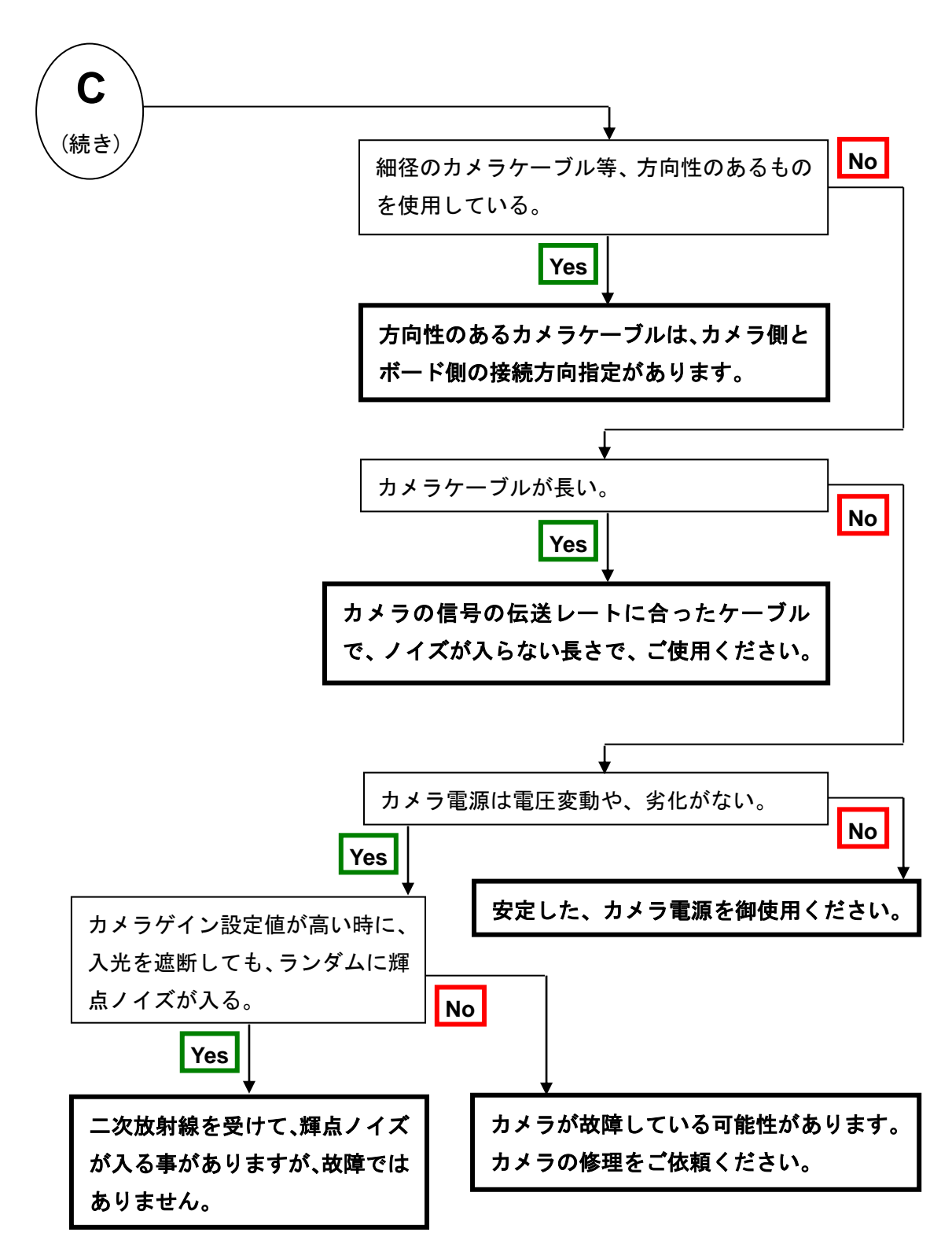

# <span id="page-59-0"></span>7.3 カメラが熱くなる

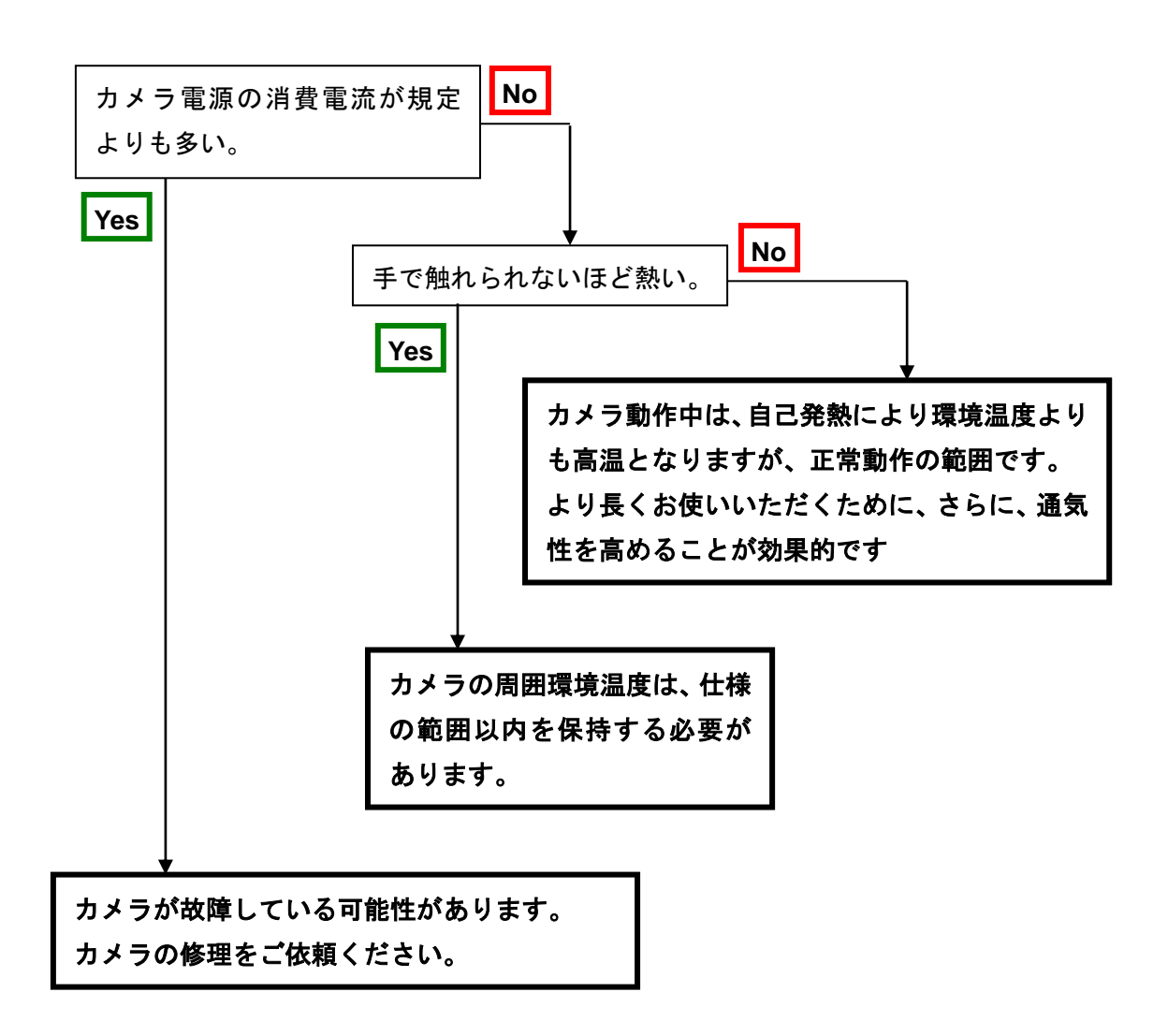

# <span id="page-60-0"></span>**8** その他

- <span id="page-60-1"></span>8.1 お願い
- 本書の内容の一部又は全部を無断転載することは固くお断りします。
- 本書の内容については将来予告なしに変更することがあります。
- 本書の内容については万全を記して作成いたしましたが、万一ご不審な点や誤 り、記載もれなどお気づきの点がありましたらご連絡くださいますようお願い します。

#### <span id="page-60-2"></span>8.2 お問い合わせ先

● 本社

〒550-0012 大阪市西区立売堀 2 丁目 5 番 12 号 日本エレクトロセンサリデバイス株式会社 TEL(06)-6534-5300 FAX(06)-6534-6080

⚫ 東京支社

〒140-0014 東京都品川区大井 1 丁目 45 番 2 号 ジブラルタ生命大井ビル 402

TEL(03)-5718-3181 FAX(03)-5718-0331

- 西日本支社 〒812-0007 福岡市博多区東比恵3丁目 30 番 13 号 TEL(092)-451-9333 FAX(092)-451-9335
- URL

[http://ned-sensor.com](http://ned-sensor.com/)

⚫ メールアドレス [sales@ned-sensor.com](mailto:sales@ned-sensor.com)

#### <span id="page-60-3"></span>8.3 保証とアフターサービス

#### <span id="page-60-4"></span>8.3.1 保証書(別添付)

保証書はよくお読みのうえ、大切に保存してください。

#### <span id="page-61-0"></span>8.3.2 修理を依頼されるとき

トラブルシューティングに従ってご確認の後、直らないときは、まず、電源を切っ て、上記連絡先にご連絡ください。

その際、不具合が出たカメラの動作状態をメールなどで連絡してください。カメラ の動作状態は、カメラと PC の通信で入手できます(参照 4.2.15 動作状態読出し、 8.6.5 カメラ内設定・メモリ関連 現在値取得)。カメラ動作状態で「sta」を送信 することで得られます。あるいは、NCamCtrl を使い現在値取得をクリックすると Console に表示されます。その部分をコピーしてください。

カメラ動作状態の表示例

・コマンド「sta」を送信すると、現状のカメラ設定が返って来ます。

RCDL2K20CL UM-0115-01 sta >OK >Model=RCDL2K20CL >Ver.=0.60\_0xff08  $\ge$ Serial=0  $>$ gax 0  $>$ gdx 0 >gdxr 0 >gdxg 0  $>$ gdxb 0 >odx 0 >odxr 0 >odxg 0 >odxb 0  $>$ inm 0 >prd 2640 >expo 376400 >rev 0 >tpn 0 >ffcm 0 >ffct 800 >colmtx 0 >krr 1000 >krg 0 >krb 0 >kgr 0 >kgg 1000  $\lambda$ kgb 0

>kbr 0 >kbg 0 >kbb 1000 >kor 0 >kog 0 >kob 0 >odir 0 >lsc 10 >nr 0 >logmode 1 >sta

# 改訂履歴

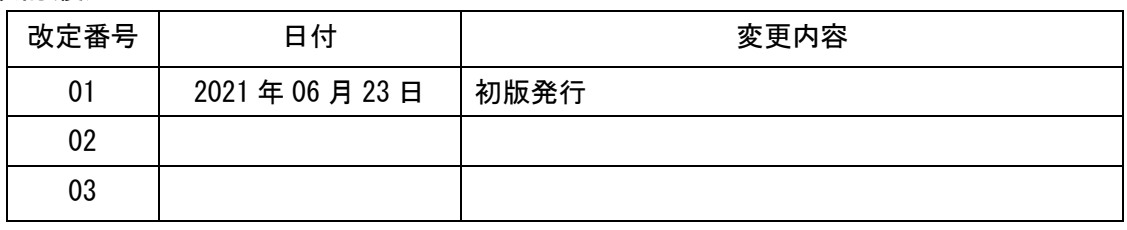